# ENTAGO

## **RELEASE NOTES HIGHLIGHTS 1H 2023**

www.entago.ch | Mai 2023

# **ZEITPLAN** SAP SUCCESSFACTORS RELEASE 2023

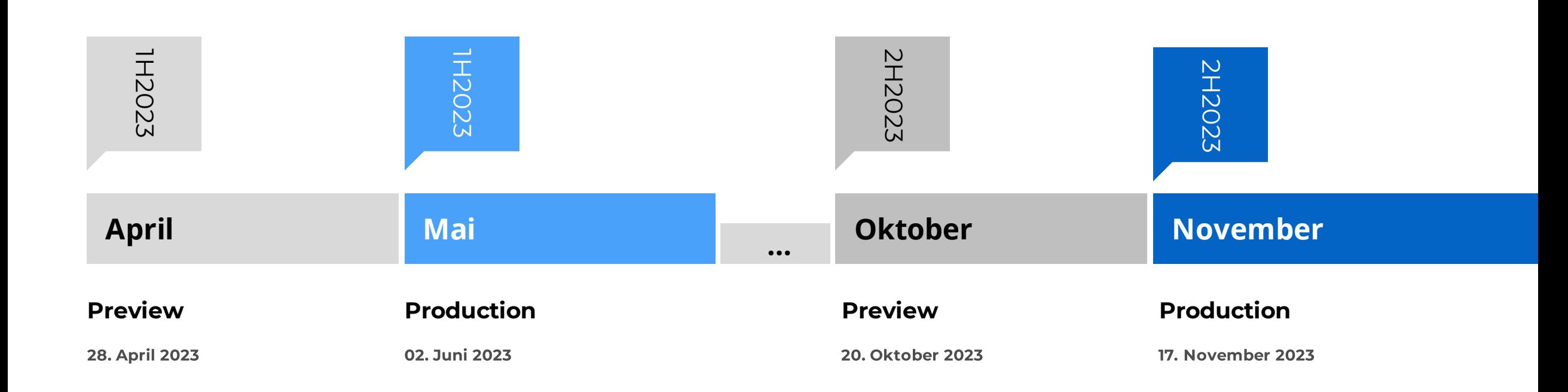

**INHALT**

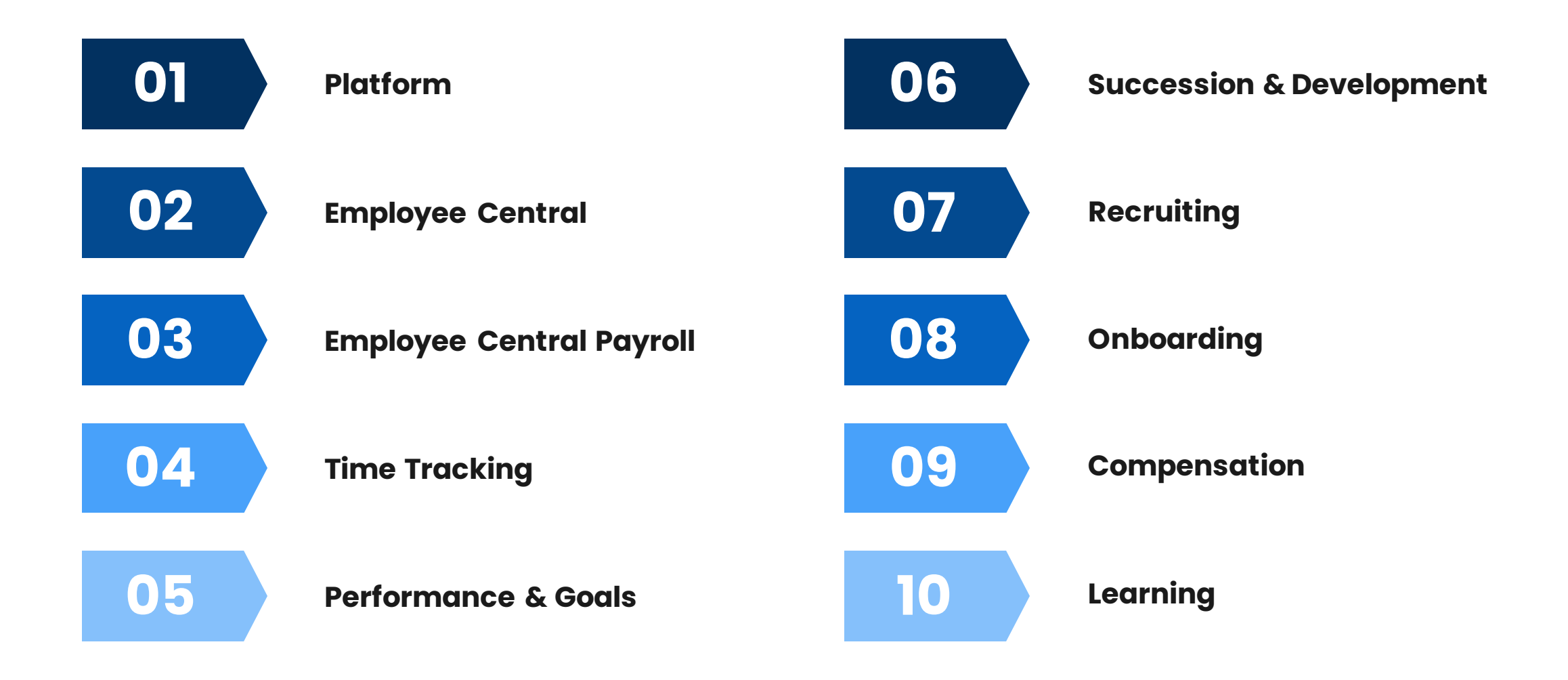

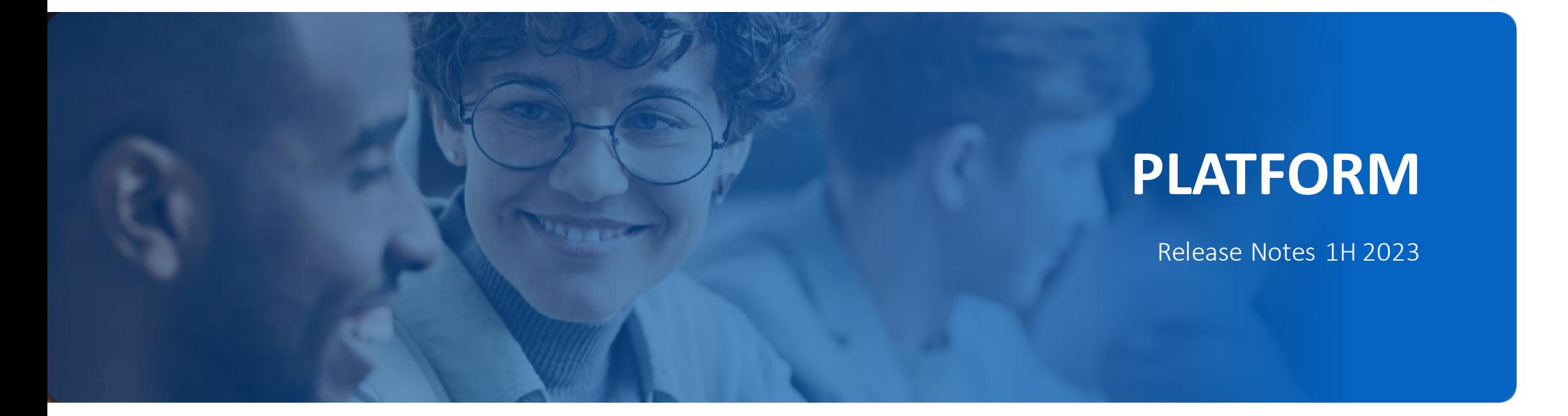

# **NEUES HORIZON VISUAL THEME**

Das Horizon Visual Theme, welches im 2H 2022 Release veröffentlich wurde, ist die neueste Entwicklung des SAP Fiori-Designsystems. Es ist standardmässig in allen SAP SuccessFactors-Systemen aktiviert und ist eine rein visuelle Änderung. Es hat keine Auswirkungen auf die Funktionalität oder Daten. Das Horizon Visuel Theme ersetzt die alten SAP Fiori Themen Quartz(für Fiori 3) und Belize (für Fiori 2), die am 17. November 2023 gelöscht werden. Weitere Informationen finden Sie auf dem nächsten Slide (Auslaufende Nutzung des Quartz-Themas (für SAP Fiori 3).

Was hat sich verändert?

- Eine neue Farbpalette und aktualisierte Typografie für bessere Lesbarkeit und Effizienz
- Abgerundete Ecken und mehr Weissraumfür ein ansprechendes und modernes Aussehen
- Ein überarbeiteter Icon-Satz für Konsistenz in allen Funktionsbereichen
- Ein einheitliches Design für das Web und die mobilen Plattformen.

#### MEHRWERT

- Neue moderne Benutzeroberfläche, für ein einheitliches Design zwischen Web- und mobilen Plattformen.
- Bessere Leserlichkeit und Anordnung für eine effizientere User Experience.

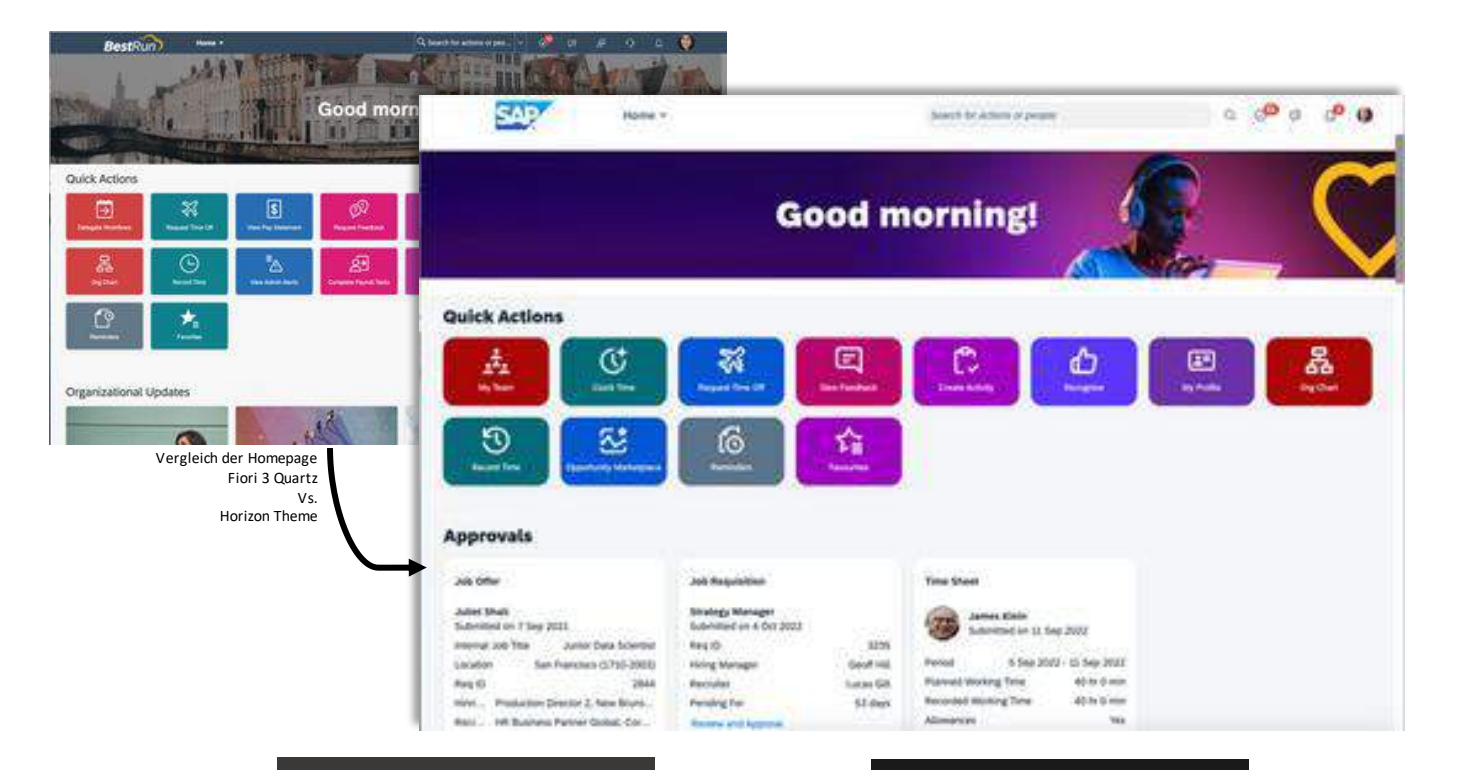

- Für Neu-Kunden ist das Horizon Theme standardmässig aktiviert.
- Kunden, die SuccessFactors bereits mit dem Fiori 3 Quatz Theme im Einsatz haben, können das Horizon Theme vorzeitig aktivieren. Hierfür steht ein Migrationsprotokoll zur Verfügung: [Link](https://groups.community.sap.com/t5/product-and-customer-updates/migration-from-quartz-visual-theme-to-horizon-visual-theme-first/ba-p/221732)

- Die Aktivierung des Horizon Themes wird empfohlen, da die Wartung der aktuellen Themes eingestellt wird.
- Die Funktionalitäten von SAP SuccessFactors sind von der Aktivierung nicht betroffen.
- Am 17. November 2023 wird das Horizon Theme für alle Instanzen standardmässig aktiviert.

# **AUSLAUFENDE NUTZUNG DES QUARTZ-THEMAS (FÜR SAP FIORI 3)**

Das Fiori 3 Quartz-Themewurde 2019 eingeführt und ist seit dem 1. Halbjahr 2022 das Standard-Basistheme. Die Option, das SAP Fiori-Theme"Quartz" als Basis-Themefür SAP SuccessFactors zu verwenden, erreicht am 2. Juni 2023 das Ende der Wartung und wird am 17. November 2023 gelöscht. Das neueste visuelle Thema für SAP Fiori ist "Horizon". Das Horizon-Themeist jetzt für Tests und für den produktiven Einsatz in allen SAP SuccessFactors-Systemen verfügbar. Es löst die beiden bisherigen Basis-ThemesQuartz(für SAP Fiori 3) und Belize (für SAP Fiori 2) ab.

Was passiert am Tag der Löschung? (17. November 2023)

- Horizon wird das einzige unterstützte Basisthema sein.
- Horizon wird automatisch in allen SAP SuccessFactors-Systemen aktiviert.
- Die Option, von Horizon auf das Quartz-Basismotiv umzuschalten (durch Deaktivieren der Einstellung Unternehmenssystem- und Logo-Einstellungen - Visuelles Horizon-Thema für SAP Fiori aktivieren), wird entfernt.

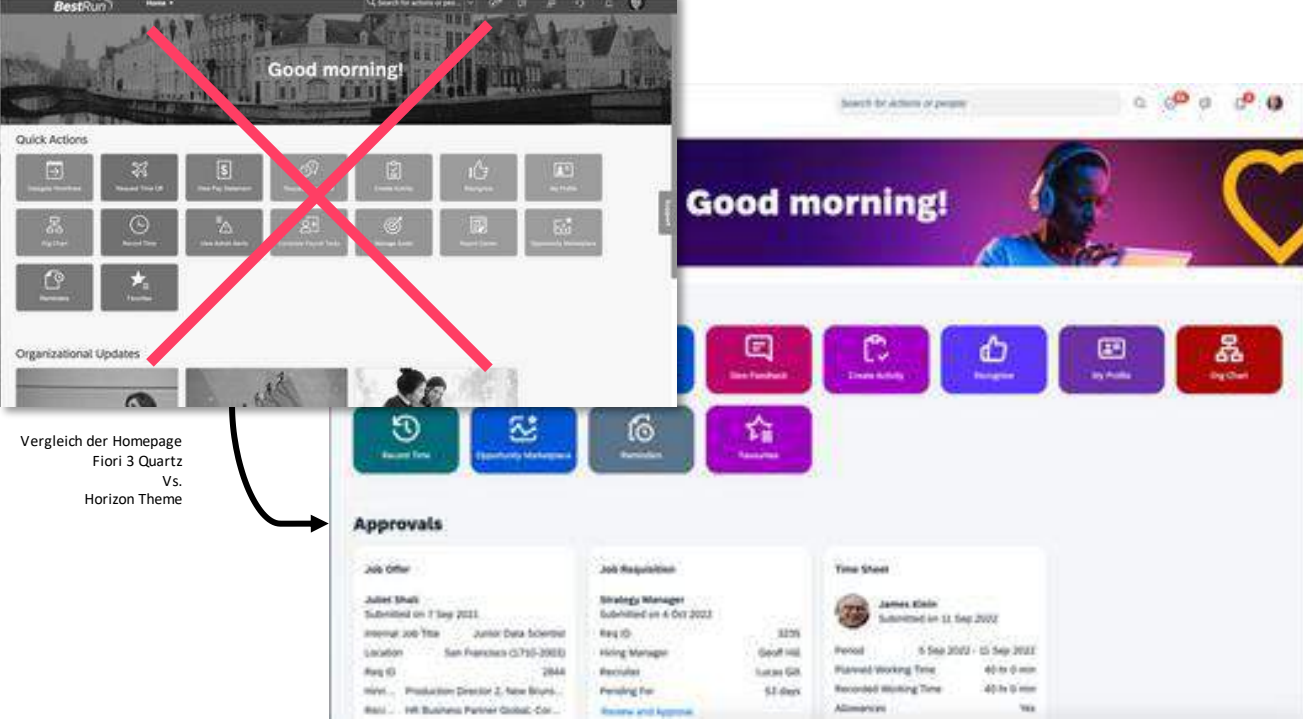

#### MEHRWERT

- Das alte Design wird durch eine neue moderne Benutzeroberfläche ersetzt und soll für ein einheitliches Design zwischen Web- und mobilen Plattformen sorgen.
- Hierdurch wird eine bessere Leserlichkeit und eine effizientere User Experience ermöglicht.

- Für Neu-Kunden ist das Horizon Theme standardmässig aktiviert.
- Kunden, die SuccessFactors bereits mit dem Fiori 3 Quatz Theme im Einsatz haben, können das Horizon Theme vorzeitig aktivieren. Hierfür steht ein Migrationsprotokoll zur Verfügung: [Link](https://groups.community.sap.com/t5/product-and-customer-updates/migration-from-quartz-visual-theme-to-horizon-visual-theme-first/ba-p/221732)

- Die Aktivierung des Horizon Themes wird empfohlen, da die Wartung der aktuellen Themes eingestellt wird.
- Die Funktionalitäten von SAP SuccessFactors sind von der Aktivierung nicht betroffen.
- Am 17. November 2023 wird das Horizon Theme für alle Instanzen standardmässig aktiviert.

Save Cancel

# **WEITERE VISUELLE VERBESSERUNGEN**

Mit dem 1H 2023 Release wurden verschiedene kleinere optische Verbesserungen vorgenommen.

Diese Verbesserungen können in vier Kategorien eingeteilt werden:

- **E** Textänderungen (Beschriftungen, Fehlermeldungen oder Roll-over-Texte)
- **E** Ikonographie (neue oder geänderte Icons)
- **<u>■**</u> Interaktionsmuster (neue Position der Interaktion, neue Reihenfolge der Liste, neue oder geänderte Schaltflächen)
- **E** Styling (Layout, Abstände oder andere Designänderungen)

#### **MEHRWERT**

• Um die User Experience zu optimieren, wurde eine Vielzahl von Verbesserungen vorgenommen.

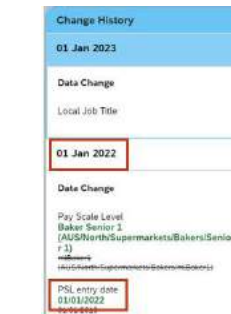

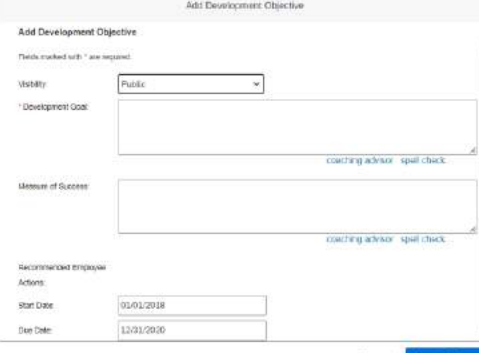

#### **Beispiel Textänderung**

In früheren Versionen der Benutzeroberfläche Historie für Vergütungsinformationen, Stelleninformationen und Stellenbeziehungen waren die Datumsangaben inkonsistent formatiert.

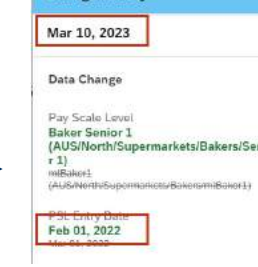

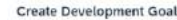

Change His

#### **Beispiel Styling**

In der aktuellen Version befindet sich das Dialogfeld zum Hinzufügen von Entwicklungszielen zu Formularen in der neuesten Version, wenn das neueste Goal Management aktiviert ist. Die Schaltfläche Abbrechen befindet sich jetzt auf der rechten Seite.

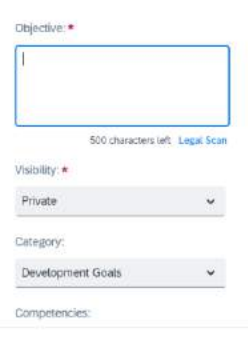

• Kein Aufwand –Automatische Aktivierung

### AUFWAND **BEURTEILUNG**

• Vorsicht: Die Reihenfolge von Aktionselemente wurde verändert. Teilweise befinden sich Buttons wie Löschen und Speichern nun in umgekehrter Reihenfolge.

# **DEAKTIVIEREN & LÖSCHEN VON STARTSEITEN-KARTEN**

In SuccessFactors werden Startseiten-Karten werden für jeden Benutzer dynamisch, basierend auf der Systemkonfiguration und dem Geschäftsprozess, generiert. Einige Kartentypen sind jedoch möglicherweise nicht für alle Kunden geeignet. Sie können jetzt die folgenden Kartentypen deaktivieren, damit sie nicht mehr dynamisch generiert werden.

Wenn ein Kartentyp auf der Seite "Karteneinstellungen verwalten" deaktiviert wird, werden für keinen Benutzer neue Karten dieses Typs erstellt. Vorhandene Karten dieses Typs werden jedoch weiterhin angezeigt.

#### **Heute für Sie**

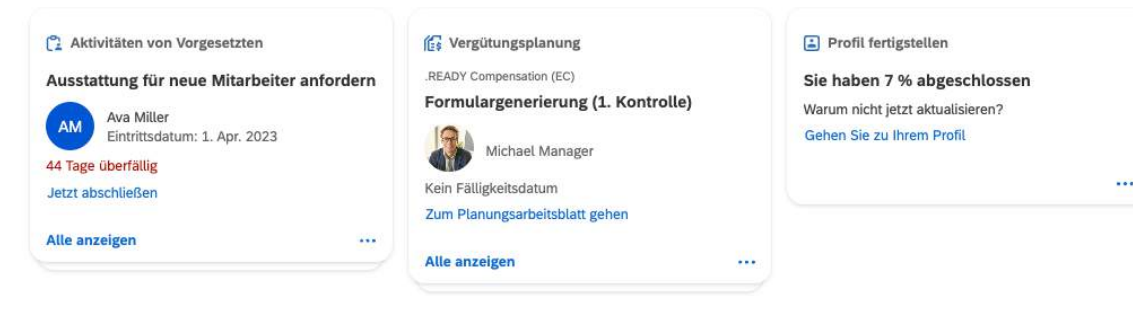

• Nicht relevante Kartentypen können nun deaktiviert werden und erscheinen nicht

#### **ENTAGOREADY** Startseite -Nach Aktionen oder Personen suchen

 $Q \otimes^{\mathbf{20}} Q$ 

Admin-Center / Startseite verwalten / Karteneinstellungen verwalten

#### Karteneinstellungen verwalten

Startseitenkarten sind auf Basis der Systemkonfiguration standardmäßig sichtbar. Die hier aufgelisteten Kartentypen können deaktiviert sein, wenn sie für Ihr Organisation nicht geeignet sind. Verwenden Sie diese Seite, um einen Kartentyp zu deaktivieren, sodass Karten mit diesem Typ für keinen Benutzer mehr generiert werder

Wenn ein Kartentyp deaktiviert ist, werden die vorhandenen Karten mit diesem Typ weiterhin angezeigt. Sie können die vorhandenen Karten löschen, indem Sie zum "Manager für geplante Aufträge" wechseln und den Auftrag "Karten aus der Datenbank löschen" einrichten

#### Karten der Startseite

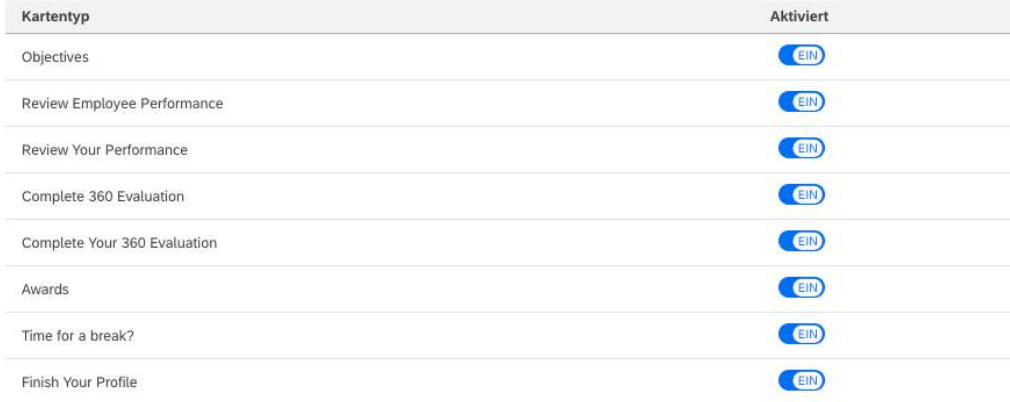

• Geringer Aufwand –Die Karten können im Admin Center unter Karteneinstellungen verwalten zentral deaktiviert werden.

### AUFWAND **BEURTEILUNG**

• Da einige der Karten für manche Kunden nicht relevant sind, können diese nun gezielt deaktiviert werden.

#### ENTAGO

**MEHRWERT** 

mehr auf der Startseite von SuccessFactors.

### **EMPLOYEE CENTRAL**

Release Notes 1H 2023

### **KONFIGURIERBARE MEHRFACHANSTELLUNG**

Die neueste Version bietet eine flexible Konfiguration des Prozesses zur Mehrfachanstellung. Mit dieser Funktion können Unternehmen mit unterschiedlichen Anforderungen an ihre Belegschaft an verschiedenen Standorten gerecht werden. Hierzu können effektiv datierte Vorlagen definiert und zugewiesen werden, die Standard- und/oder benutzerdefinierte MDF-Blöcke enthalten, welche beliebig hinzugefügt, entfernt oder neu angeordnet werden können.

Diese Vorlagen werden auch bei der Verwendung des Tools "Einstellungen Verwalten" gespeichert.

Sofern die Planstellenverwaltung aktiviert ist, können beim Hinzufügen einer Mehrfachanstellung direkte Unterstellungen zugewiesen werden. Dadurch kann entschieden werden, ob der Mitarbeiter seinem aktuellen Vorgesetzten unterstellt bleibt oder einem neuen Vorgesetzten zugewiesen wird.

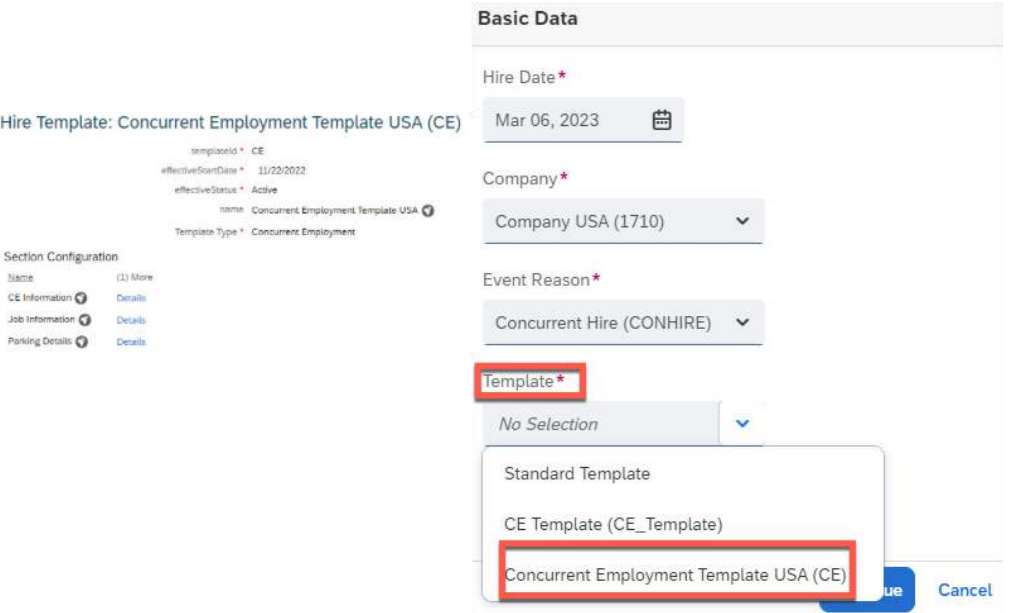

#### **MEHRWERT**

- Vereinfachung vom Einstellungsprozess der Mehrfachanstellung.
- Es sind Informationen zu pflegen, welche für die Organisation essenziell bei einer Mehrfachanstellung sind.

- Einstellungsvorlagen müssen konfiguriert werden.
- Die entsprechende Berechtigung für die Nutzung der Vorlage muss gewährt werden.

- Hohes Mass an Flexbilität bei der Erfassung vom Einstellungsprozess.
- Die Vorlagen können jederzeit erweitert und optimiert werden.
- Interessante Funktion für internationale Organisationen.

# **NEUE ROLLENBASIERTE BERECHTIGUNG FÜR EINSTELLUNGSVORLAGEN**

Bei der Zuweisung der rollenbasierten Berechtigungen müssen neu folgende Einstellungsvorlagen separat autorisiert werden, falls sie separate Vorlagen konfigurieren möchten:

- Einstellungsvorlage für reguläre Mitarbeitende
- Einstellungsvorlage für Kontingent Mitarbeitende (Externe)
- Einstellungsvorlage für Mehrfachbeschäftigung

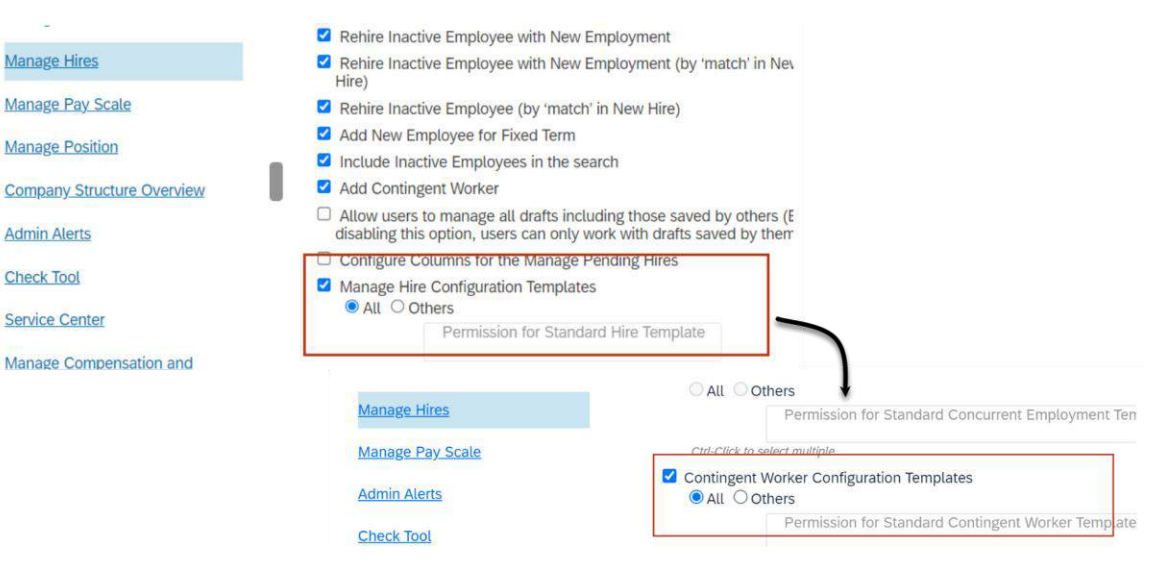

#### MEHRWERT

- Diese Änderung dient zur klaren Abgrenzung zwischen verschiedenen Vorlagen und Anstellungsverhältnissen.
- Durch die Berechtigung kann kontrolliert werden, welcher User bzw. welche Berechtigungsgruppe Zugriff auf welche Vorlagen hat.

• Für die Nutzung der Funktion muss die Berechtigungsvergabe vorgenommenwerden.

### AUFWAND **BEURTEILUNG**

- Vorerst müssen diese Vorlagen konfiguriert sein.
- Wenn die Berechtigungsvergabe nicht durchgeführt wird, haben User keinen Zugriff auf die entsprechenden Vorlagen.

# **VERBESSERTER MASSENEXPORT IM DATENREPLIKATIONSMONITOR**

Seit dem neusten Release können Admin-User im Datenreplikationsmonitor bis zu 10'000 Datensätze mit einem Klick in einer Microsoft Excel-Tabelle exportieren. Zuvor war es nur möglich, die ersten paar Datensätze zu exportieren und die restlichen mussten manuell geladen werden.

Im Datenreplikationsmonitor gibt es eine Kopfzeile mit zwei Schaltflächen für den Export.

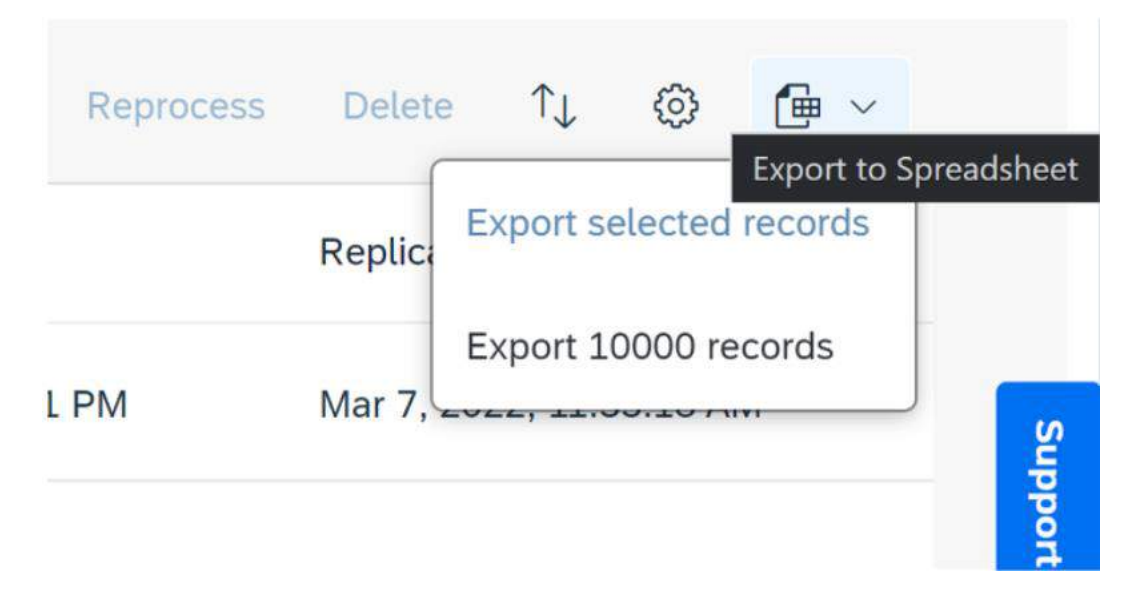

#### **MEHRWERT**

• Durch diese Verbesserung spart der Admin-User Zeit, da er sowohl ausgewählte Datensätze als auch bis zu 10'000 Datensätze mit einer Aktion exportieren kann.

• Kein zusätzlicher Aufwand, diese Funktion wird für alle Nutzer verfügbar sein.

### AUFWAND **BEURTEILUNG**

• Sehr nützliche Funktion bei der Überprüfung der Datenreplikation und ebenfalls für die Vorbereitung des Lohnlaufs.

# **ÜBERPRÜFUNG DER DATENINKONSISENZ VON EMPLOYEE CENTRAL COMPENSATION**

Mit den neuen "Vergütungsinformations Warnungen" und "Nicht wiederkehrende Gehaltskomponenten Warnungen" wurde ein Mechanismus implementiert, der auf potenzielle Probleme bei Zuordnungen, Feldkriterien, Auswahllisten und Änderungen an Pflichtfeldern prüft.

Die Job-Frequenz im Tool kann nicht geändert werden, das heisst, dass Admin User aktiv die Schaltfläche "Erneut ausführen" auswählen müssen, um die neusten Warnmeldungen zu sehen.

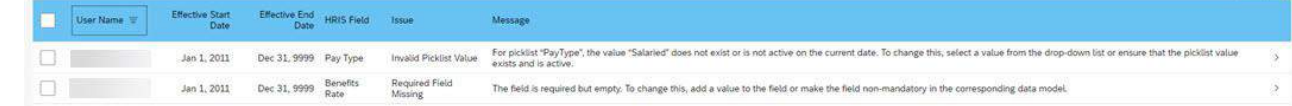

#### **MEHRWERT**

• Das Ziel ist es, datenbedingte Inkonsequenzen zu reduzieren und potenzielle Probleme frühzeitig zu erkennen, bevor sie grössereAuswirkungen haben.

• Für die Nutzung der Funktion muss die Berechtigungsvergabe konfiguriert werden.

### AUFWAND **BEURTEILUNG**

• Diese Funktion dient als Kontrollsystem für den entsprechenden Payrolllaufund prüft die Vergütungsdaten.

# **ZENTRALE UNTERSTÜTZUNG BEI INTERNEN WECHSEL**

 $\overline{\phantom{a}}$  Transfer

Die zentralisierten Dienste unterstützen nun Änderungen, die im Tool "Einstellungen verwalten" für eine internen Wechsel vorgenommen werden. Folgende Funktionen können individuell oder für mehrere User vorgenommen werden:

- Übertragung von direkten Unterstellungen
- Übertragung von Arbeitsbeziehungen
- Nachverfolgungsaktivitäten für Planstellen
- Berechnung der Vollzeitäquivalenz

#### **Transfer Direct Reports**

Select the new manager for each of the direct reports of Donna Moore

Individual transfer of direct reports

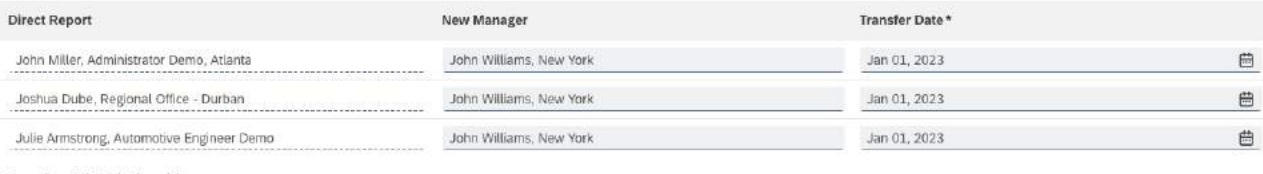

#### **Transfer Job Relationships**

Select the new manager for each of the job relationships of Donna Moore Individual transfer of Job Relationships

#### **Transfer Job Relationships**

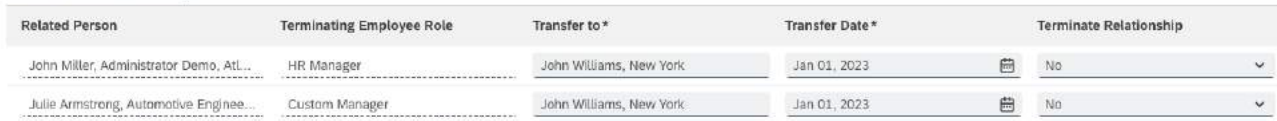

#### **MEHRWERT**

- Die Übertragung von direkten Unterstellungen oder Jobbeziehungen können in einem Zug ausgeführt werden.
- Das Tool führt im Hintergrund verschiedene Anpassungen selbständig durch, um eine einheitliche Systemfunktionalität und Validierung über alle Benutzeroberflächen zu gewährleisten.
- Auch die automatische FTE-Berechnung sorgt dafür, dass der FTE-Wert nie Null ist.

• Um diese Funktion nutzen zu können, muss sie aktiviert werden.

### AUFWAND **BEURTEILUNG**

- Schnelle und automatisierte Funktion.
- Sicherstellung der Datenqualität.

# **ZUGRIFF AUF DAS ORGANIGRAMM FÜR KONTINGENT MITARBEITER**

Bis anhin hatten die Kontingent Mitarbeiter keinen Zugriff über SuccessFactors auf das interne Organigramm. Neu kann man auch bei den Kontingent Mitarbeiter das Organigramm im Personenprofil anzeigen lassen und den Zugriff gewähren.

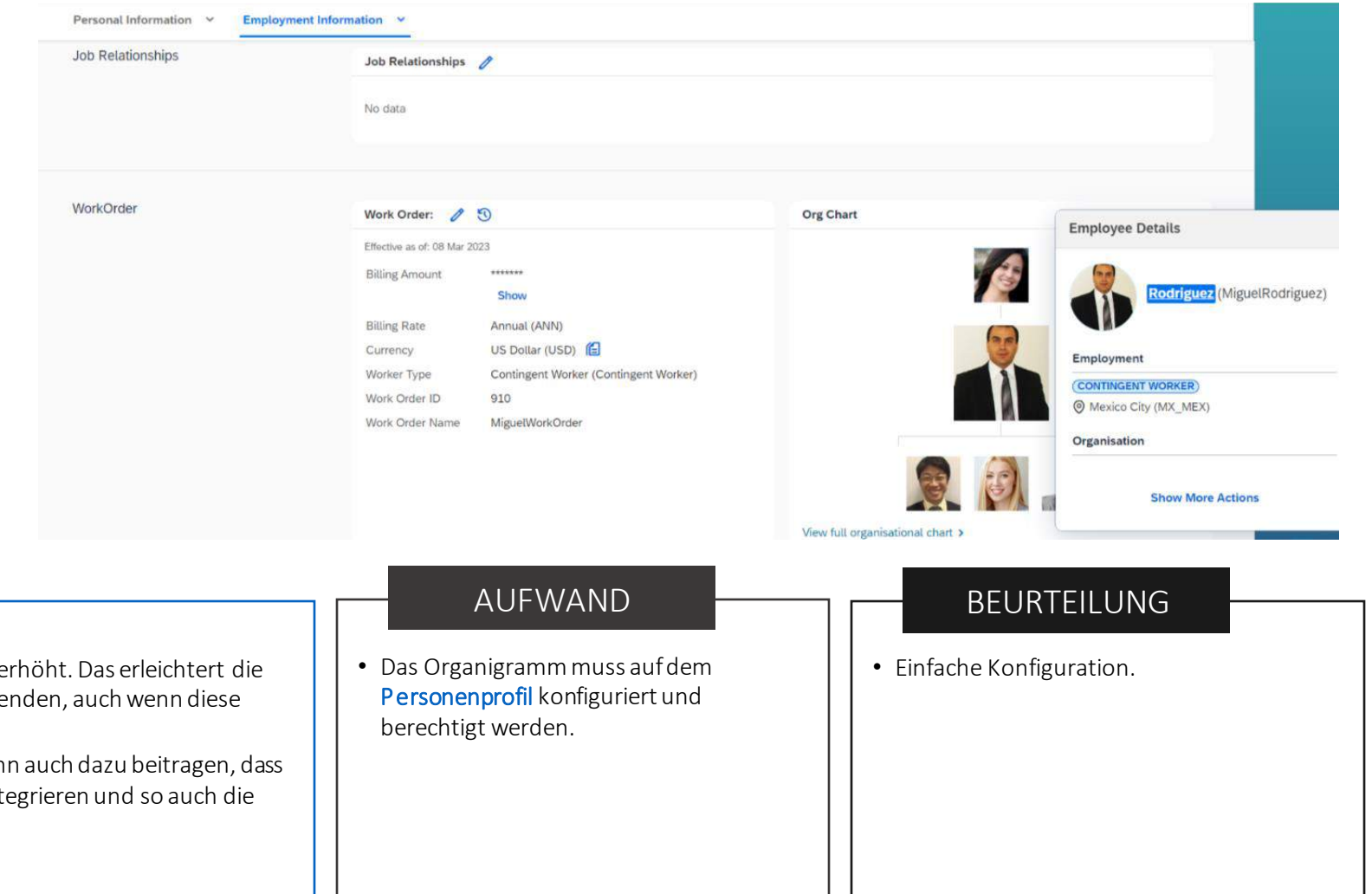

#### **MEHRWERT**

- Innerhalb der Organisation wird dadurch die Transparenz erhöht. Das erleichtert die Zusammenarbeit und Kommunikation zwischen Mitarbeitenden, auch wenn diese nicht Teil der festangestellten Belegschaft sind.
- Die verbesserte Sichtbarkeit der Organisationsstruktur kann auch dazu beitragen, dass sich externe Mitarbeitende besser in das Unternehmen integrieren und so auch die Produktivität gesteigert wird.

# **EMPLOYEE CENTRAL PAYROLL**

Release Notes 1H 2023

# **VERBESSERTES VERFAHREN ZUM PROZESS URLAUBS-VORAUSZAHLUNG FÜR OFF-CYCLE**

Bisher gingen die Daten für Urlaubsvorauszahlungen verloren, wenn die Abwesenheiten nach einem Lohnabrechnungslauf erneut repliziert wurden. Neu werden diese nach einem regulären Lohnlauffür Off-Cycle-Lohnläufe im SAP Payroll System gespeichert. Wie erwartet werden nun alle Felder des Infotyps Abwesenheiten (2001) abgefüllt.

In vielen Ländern/Regionen besteht die gesetzliche Verpflichtung, den Urlaub des Arbeitnehmers vor Antritt des Urlaubs auszuzahlen. Abgesehen von dieser gesetzlichen Verpflichtung können Mitarbeitendeje nach den Unternehmensregel auch wählen, ob sie die Urlaubsvergütung im Voraus erhalten möchten oder nicht.

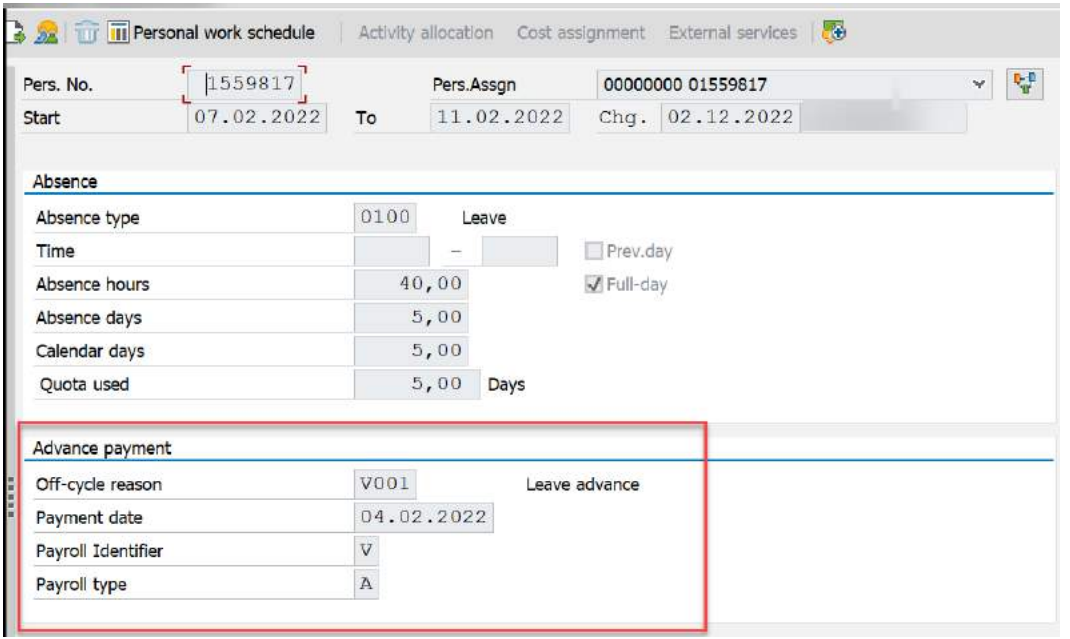

#### MEHRWERT

- Die Urlaubsvorauszahlungen gehen nicht mehr verloren, wenn die Abwesenheiten nach einem Abrechnungslauf erneut repliziert werden.
- Administratoren müssen die Urlaubsvorauszahlung nach Replikation der Abwesenheiten nicht mehr manuell korrigieren.
- Einhaltung gesetzlicher Bestimmungen wird für Länder/Regionen ermöglicht.

#### VORAUSSETZUNG **BEURTEILUNG**

- Das Synchronisationsunterstützungspaket SPB9muss installiert werden.
- Diese Funktion kann erst als Ganzes genutztwerden, wenn das Unterstützungspaket veröffentlicht wurde. Entsprechend wird dazu auch eine Dokumentation verfügbarsein.

- Installation des Synchronisationsunterstützungspaket SPB9 geringer Konfigurationsaufwand.
- Nützlich, falls Urlaubsvorauszahlung im Infotyp Abwesenheiten (2001) genutzt wird.

# **OPTIMIERTE APPLICATION LOG FÜR PUSH REPLIKATON (SLG1)**

Eine Push Replikation erfolgt sofort und ist bei Ereignissen wie Eintritt, Wiedereintritt oder Austritt hilfreich.

Die Application Log (transaktion SLG1) enthält neu Daten zur Push Replikation. So können technisch auftretende Fehler wie beispielsweise fehlende Berechtigungen, welche während der Push Replikation auftreten besser analysiert werden.

Der Log zeigt ausserdemdie Fehler, welche für die Benutzenden relevant sind: Diejenige Person, die den Web Service ausgeführt haben oder auch die technische Person, welche die Punkt-zu-Punkt Replikation eingerichtet haben.

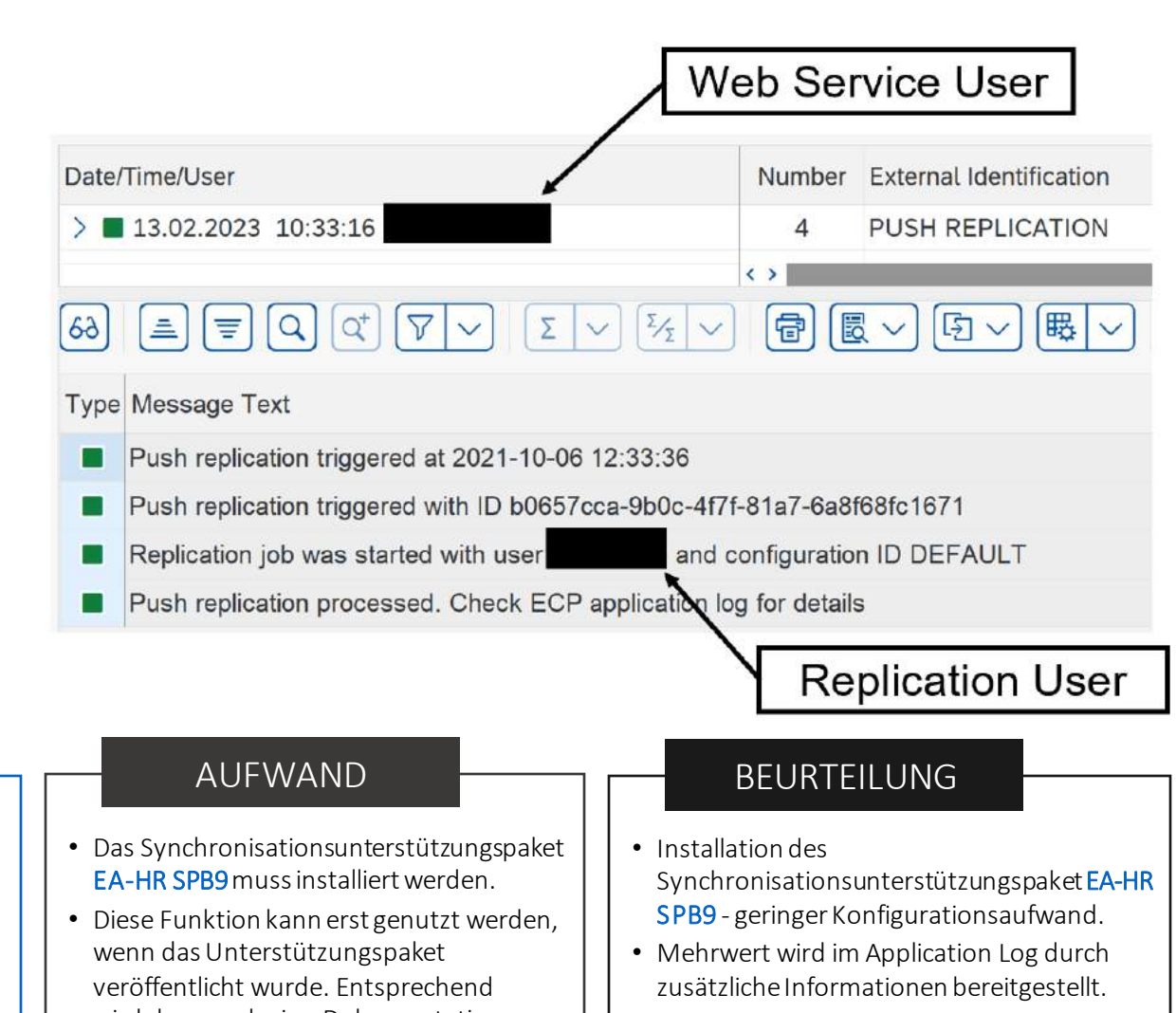

#### **MEHRWERT**

- Technische Fehler, welche durch Push Replikationen ausgelöst wurden, können mithilfe der Application Log besser analysiert und schneller behoben werden.
- Der auslösende Replication User oder der zuständige Web Service User sind direkt ersichtlich und können dadurch schneller kontaktiert werden.
- wird dazu auch eine Dokumentation verfügbarsein.

# **VERMEIDEN VON DATENSPLIT DER STAMMDATENSÄTZE DURCH VERSCHIEBEN DES FTSD**

Die Punkt-zu-Punkt Stammdatenreplikation von EC zu ECP nutzt ein schlüsseldatiertes Full Transmission Start Date (FTSD), welches zu Beginn der Projektimplementierung definiert wird.

Nach dem Go-Live empfiehlt es sich von Zeit zu Zeit die FTSD in die Zukunft zu verschieben, um Datenvolumen zu reduzieren und Leistung zu optimieren. Dieses Vorgehen gewährt kontinuierlichere Datensätze und verhindert Splits in Stammdatensätzen.

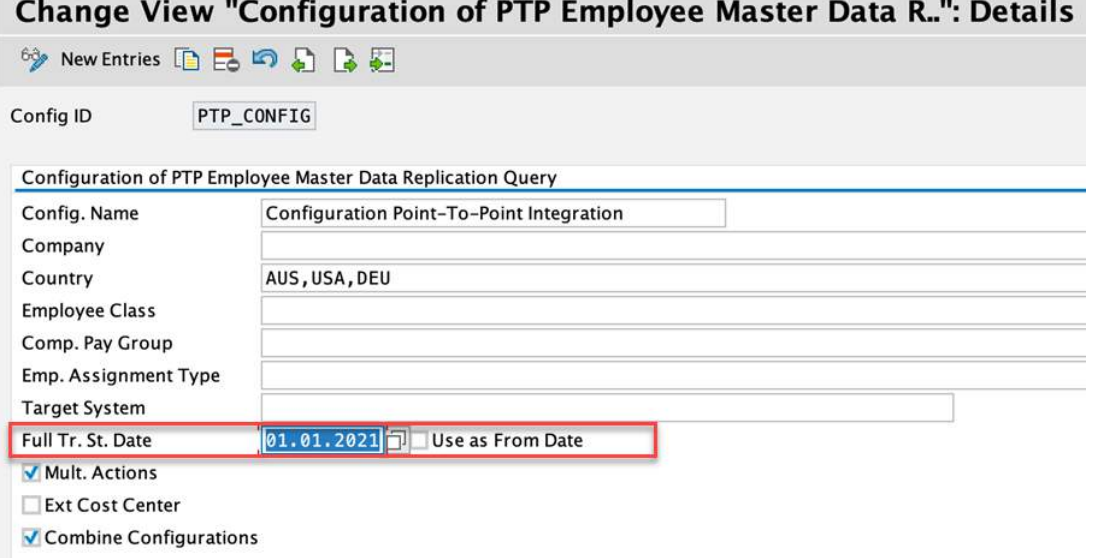

#### MEHRWERT

• Das Verschieben des Startdatums der FTSD schliesst die Lücken von unnötigen Datensplits der Infotyp Zeitscheiben.

#### VORAUSSETZUNG **BEURTEILUNG**

- Das Synchronisationsunterstützungspaket SPB9muss installiert werden.
- Diese Funktion kann erst genutzt werden, wenn das Unterstützungspaket veröffentlicht wurde. Entsprechendwird dazu auch eine Dokumentation verfügbar sein.

• Installation des Synchronisationsunterstützungspaket S PB9 - geringer Konfigurationsaufwand.

PAY-23575

• Mehrwert wird durch das Schliessen von Datenlücken generiert.

### **ZUSÄTZICHE GEHALTSTYPEN FÜR ZAHLUNGS-INFORMATIONEN Back to: Admin Center**

Bisher war es in SAP SuccessFactors EmployeeCentral unter Zahlungsinformationen möglich, vier Gehaltstypen zu nutzen. Neu können bis zu acht Gehaltstypen konfiguriert und genutzt werden.

Diese zusätzlichen Gehaltstypen ermöglichen eine länder-/regionenspezifische Replikation von Zahlungsinformationen zu Employee Centrall Payroll, um länder-/regionenspezifische Anforderungen abzudecken.

#### Manage Data Search Q Customized Pay Type v Q No Selection v Include Inactives: No **Customized Pay Type:** External Code Click or facus to edit Name Click or focus to edit  $\circ$ **Standard Pay Typ** Q Main Payment Method Main Payment Method **Status** Payrol Bonus Customized Pay Type Assignment Expenses Country/Region Main Bonus Custom Pay Type 1 Q No Selection - O Custom Pay Type 2 Custom Pay Type 3 Custom Pay Type 4 Custom Pay Type 5 Custom Pay Type 6

### MEHRWERT

- Statt wie bisher nur vier Gehaltstypen, können neu bis zu acht Gehaltstypen konfiguriert und selektiert werden.
- Durch die Erhöhung der Gehaltstypen können Organisationen die individuellen Bedürfnisse der Mitarbeitenden gerecht werden und gleichzeitig den Abrechnungsprozess optimieren

• Diese Funktion ist nicht universell verfügbarund muss in Form einer Early Adoption beimSAP Product Management Teambeantragt und getestet werden.

### AUFWAND **BEURTEILUNG**

- Konfiguration durch Antrag und Testen aufwändiger.
- Nützlich, falls mehr als vier Gehaltstypen unter Zahlungsinformationen benötigt werden.

Custom Pay Type 7 Custom Pay Type 8

# **ANGEPASSTES SAP FIORI DESIGN FÜR DIE NEUSTEN IOS UND ANDRIOD MOBILE APPS**

Wenn Sie iOS und Android SAP SuccessFactros Mobile Apps benutzen, stehen Ihnen die neusten SAP Fiori Designstandards für Einstellungen, Pay Statements und Time Sheet zur Verfügung:

- Aktualisierte Schriftgrössen
- Aktualisierte Farben
- Aktualisierte Icons
- Aktualisierte Ränder (Ecken mehr abgerundet) und Füllung
- Aktualisierte Schattierungen

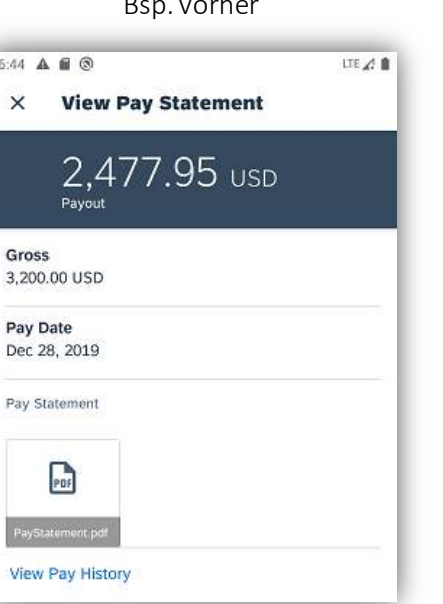

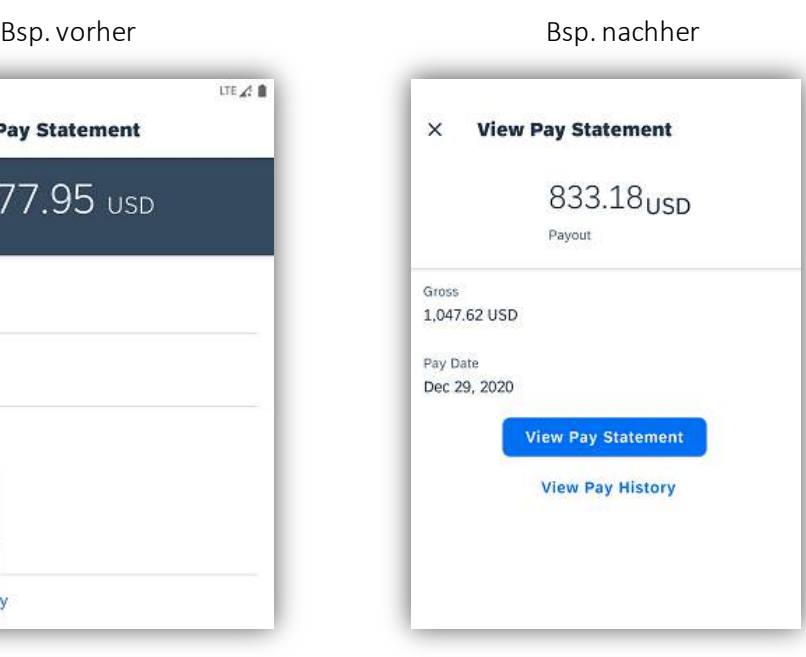

#### MEHRWERT

• Die neuen Eigenschaften werden durch die Aktualisierung der neusten Version automatisch aufgeschaltet. Diese beinhalten lediglich visualisierende Erneuerungen und keine neuen Funktionen.

• Aktualisierung der neusten Appversion 9.1.0

- Geringer Konfigurationsaufwand.
- Geringer Mehrwert, da Erneuerung nur auf visueller Basis.

### **TIME TRACKING**

Release Notes 1H 2023

# **INFORMATIONSDIALOG AUF DER BENUTZEROBERFLÄCHE**

Kennen Sie diese Situation, dass Sie eine Absenz erfassen möchten aber einige Fragen zu den internen Bestimmungen haben? Meistens ist das Reglement nicht griffbereit, man sucht zu lange im Intranet, wird auf Anhieb nicht fündig und kontaktiert umgehend die HR-Abteilung.

Mit der neusten Version kann man direkt im Arbeitszeiterfassungsbogen oder im Abwesenheitsbogen die Informationen oder einen Link pro Zeitprofil zum Reglement hinterlegen.

Der Informationsdialog (max. 4'000 Zeichen) nutzt die BB-Code Technik. Mit dieser generischen Technik, können Links, welche auf eine externe Seite oder eine Portalseite verweist, hinterlegt werden. Zudem kann der Informationendialog durch eine HTML-Formatierung gestalterisch abgerundet werden.

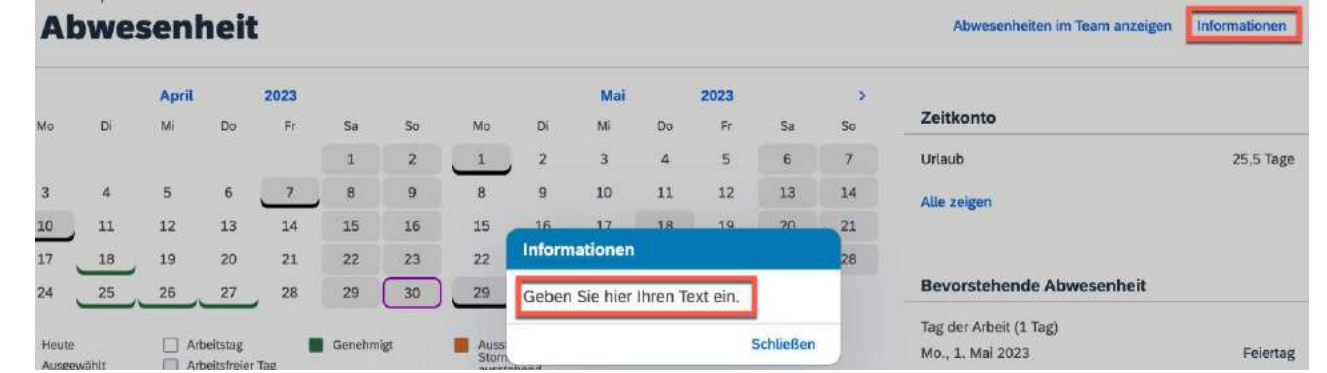

#### **MEHRWERT**

- Die Informationen oder Reglemente sind in der Anwendung mit einem Klick zugänglich. Die HR-Abteilung wird durch Fragen zu den Arbeitszeitreglementen entlastet.
- Falls es mehrere Mitarbeitergruppen mit unterschiedlichen Richtlinien in der Organisation gibt, können die Informationen auf das entsprechende Zeitprofil hinterlegt werden.

• Die vordefinierten Texte, Bilder oder Links müssen auf dem jeweilige Zeitprofil hinterlegt werden.

### AUFWAND **BEURTEILUNG**

- Insgesamt eine sehr gute Möglichkeit zusätzliche Informationen in der Benutzeroberfläche zu hinterlegen und die Anfragenbelastung der HR-Abteilung zur verringern.
- Ein ganzes Reglement kann aufgrund der Limitierung der Zeichen nicht abgebildet werden.

 $\cdots$ 

### **ARBEITSZEITEN KOPIEREN IM ARBEITSZEITBLATT**

Mit dieser Funktion können Arbeitszeiten, Pausen, Arbeit auf Abruf, sowie Zuschläge im Arbeitszeiterfassungsbogen ganz einfach kopiert und eingefügt werden.

Nach der nötigen Konfiguration sind die Schaltflächen "Kopieren" und "Einfügen" in der Benutzeroberfläche sichtbar.

### Arbeitszeiterfassungsbogen für 13.-19. März  $\begin{array}{c} \begin{array}{c} \text{2023} \\ \text{2023} \end{array} \end{array}$

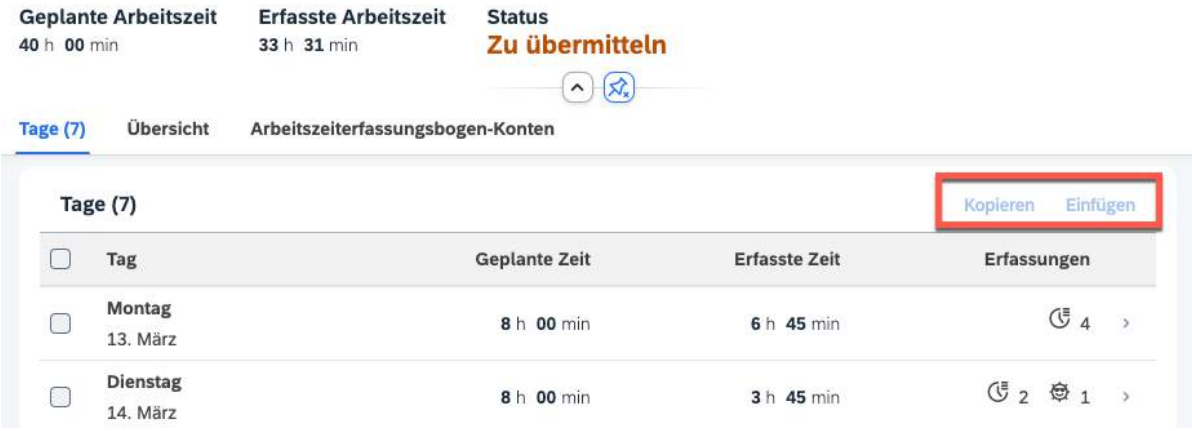

#### MEHRWERT

- Diese Erweiterung wird die Benutzerfreundlichkeit der Zeiterfassung drastisch verbessern.
- Der Zeiterfassungsprozess wird dadurch beschleunigt, so dass mehr Zeit für produktive Arbeit statt für obligatorische Zeiterfassung angewendet wird.

• Pro Zeitart im Zeitprofil muss die Funktion aktiviert werden.

- Dieser "Game Changer" ist ein "Must Have" in der Zeiterfassung.
- Es muss klar definiert werden, welche Zeitart diese Funktion erlaubt.

### **ZEITCONTAINER**

Vor der Einführung von Zeitcontainern wurden nur Zeitbewertungsergebnisse gespeichert, die für die Personalabrechnung relevant waren. Dies führte dazu, dass relevante Daten für andere Zwecke nicht erfasst wurden.

Zeitcontainer lösen dieses Problem, indem sie die Speicherung von Zeitbewertungsergebnissenermöglichen, die nicht unmittelbar mit der Personalabrechnung zusammenhängen. Sie ermöglichen eine genauere Berechnung von Ruhezeiten und verbesserte Datennutzung für Berichtszwecke.

Ein Beispiel hierfür sind Verstösse gegen Ruhezeitregelungen, die durch die Erfassung von Anfangs- und Endzeiten der Schichten innerhalb einer bestimmten Zeiterfassungsperiode ermittelt werden können.

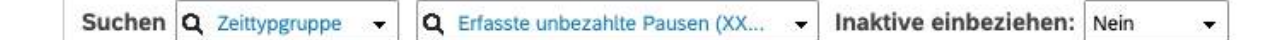

### Zeittypgruppe: Erfasste unbezahlte Pausen (XX) (XX\_BREAKS\_REC)

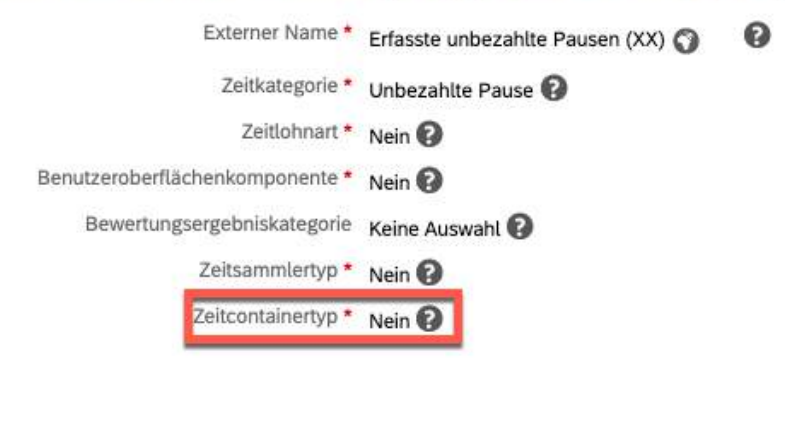

#### MEHRWERT

- Zeitcontainer ermöglichen eine präzisere Erfassung und Speicherung von Daten, was zu genaueren Ergebnissen führt.
- Sie erhöhen die Vollständigkeit der Daten und ermöglichen die Speicherung von zusätzlichen Informationen, die für die Personalabrechnung irrelevant sind, aber für andere Zwecke nützlich sein können, wie zum Beispiel Ermittlung von Verstössen oder Analyse und Optimierung von Arbeitsbedingungen.

Geplante Pause (XX\_BRKSCH) [#] Zusätzliche Pause (XX BRKADD) [#]

Zeittyp

• Das Feld Zeitcontainertyp ist im Element Zeittypgruppen verfügbar und muss entsprechend aktualisiert werden.

- Ausschlagkräftige und schnelle Auswertung.
- Attraktiv für Organisationen mit Schichtbetrieb.
- Einfache Konfiguration.

# **HALBE FEIERTAGE FÜR DETAILLIERTE ZEITERFASSUNG**

Mit dem Release können Halbtagsfeiertage (24. und 31. Dezember) für eine detaillierte Zeiterfasser definiert werden. Durch die Verwendung von Tagesmodellvarianten können Sie die Sollarbeitszeit an einem Halbfeiertag flexibler festlegen und an Ihre spezifischen Anforderungen anpassen.

Beispiel: Angenommen, das Tagesmodell sieht einen normalen Arbeitstag von 08:00 bis 17:00 Uhr mit einem Gleitzeitkorridor von 06:00 bis 18:00 Uhr und einer Pause von 12:00 bis 13:00 Uhr vor. In der Variante kann festgelegt werden, dass die geplante Arbeitszeit ohne Pause nur von 08:00 bis 12:00 Uhr liegt und der Gleitzeitkorridor nur von 06:00 bis 12:00 Uhr gilt.

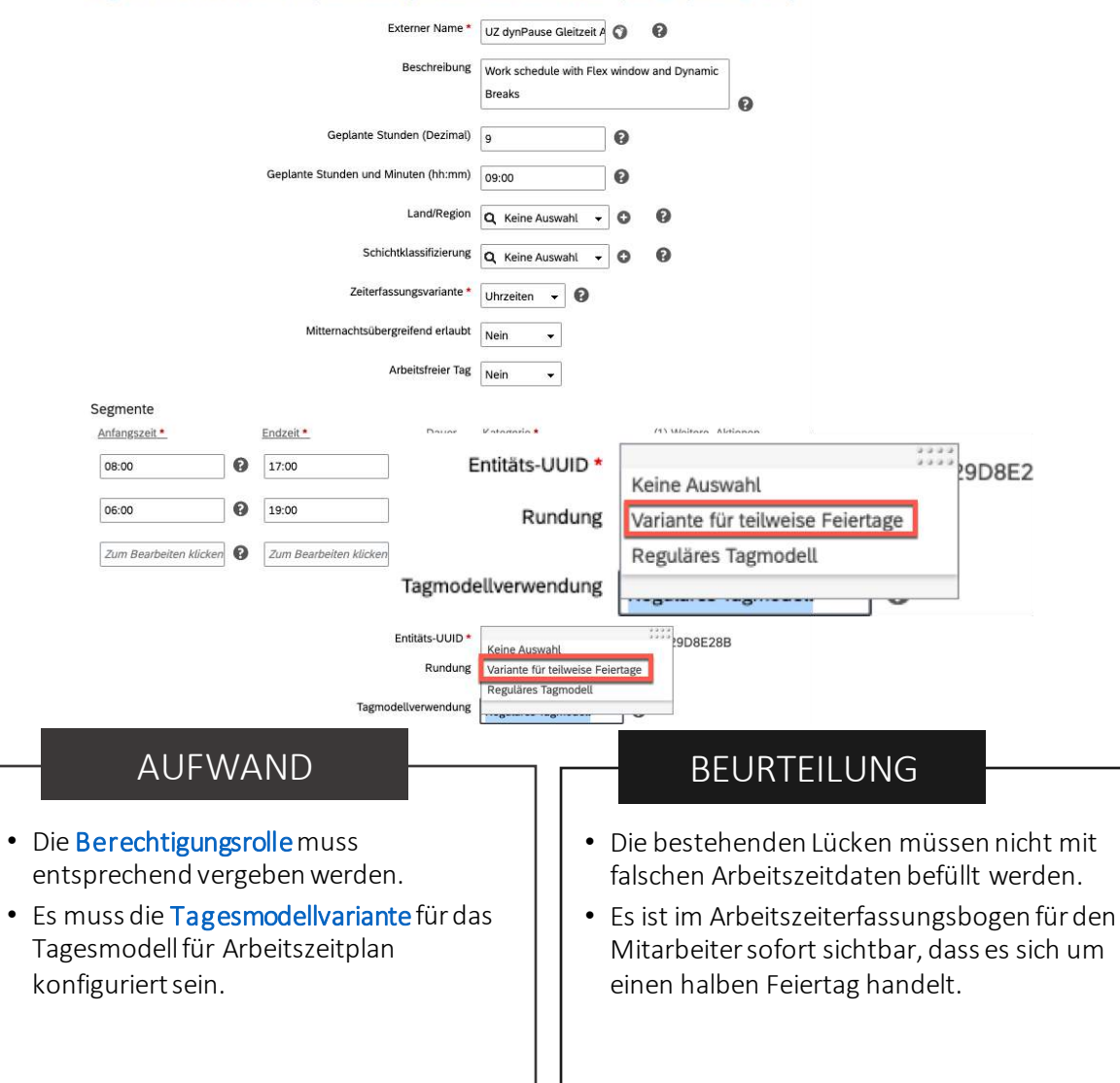

#### MEHRWERT

- Flexibilität bei der Festlegung der Sollarbeitszeit an Halbfeiertagen und an individuellen Anforderungen.
- Schnelle Erkennung von einem halben Feiertag bei Berechnung für Mitarbeitende, welchen Zuschlag gewährt wird.

# **STANDARDWERTE FÜR DAS ZEITPROFIL**

Mit der neuesten Änderung können jetzt Initialisierungsregeln für die Zeiterfassung auf den Objekten "Eintrag in Mitarbeiter-Arbeitszeiterfassungsbogen" und "Zuschläge" definiert werden. Nach der Konfiguration werden die Standardwerte auf der Zeiterfassungs-Benutzeroberfläche angezeigt, wenn der Benutzer die "Erfassen"-Schaltfläche in den Bereichen "Arbeitszeiten", "Bereitschaftszeiten" und "Zuschläge" auswählt.

#### $\circ$ **Erfassungen** Zeitereignisse G Arbeitszeiten (1) Erfassen v Arbeitszeit  $\overline{\infty}$ Zeittyp:\* Arbeitszeit Anfangszeit:  $\Omega$  $HH:mm$ Endzeit:  $\Omega$ HH:mm Dauer: Kostenstelle  $\sigma$ G Bereitschaftszeiten (1) Erfassen Bereitschaft (vor Ort) Bereitschaft (vor Ort) Anfangszeit:\*

#### **MEHRWERT**

- Zeitersparnis: Durch die Definition von Standardwerten müssen Mitarbeitende nicht jedes Mal dieselben Informationen manuell eingeben.
- Einheitlichkeit: Durch die Verwendung von Standardwerten für die Zeiterfassung wird sichergestellt, dass alle Mitarbeiter dieselben Informationen auf dieselbe Weise eingeben.
- Reduzierung von Fehlern:Indem Standardwerte für die Zeiterfassung definiert werden, können mögliche Eingabefehler reduziert werden.

• Es müssen Geschäftsregeln konfiguriert werden und auf die einzelnen Objekte zugeordnet werden.

- Etwas komplexere Aufsetzung der Geschäftsregel.
- Sicherstellung der Datenqualität durch vordefinierten Standartwerten.

# **PERFORMANCE & GOALS**

Release Notes 1H 2023

# **NEUESTES GOAL MANAGEMENT ALLGEMEIN VERFÜGBAR**

Die neueste Version von Goal Management ist jetzt allgemein für alle Benutzer verfügbar.

Mit dieser Version können Benutzer von den folgenden Hauptfunktionen von Goal Management profitieren:

- Verwalten von persönlichen und Teamzielen.
- Kopieren von Zielen oder Erstellen von Zielen aus einer Zielbibliothek.
- Kaskadieren und Zuweisen von Zielen.

Nach der Aktivierung wird die neueste Version automatisch auf die Module angewendet, die in Goal Management integriert sind, z. B. Karriereentwicklung, Leistungsmanagement, kontinuierliches Leistungsmanagement, 360°-Bewertungen und die neueste Homepage.

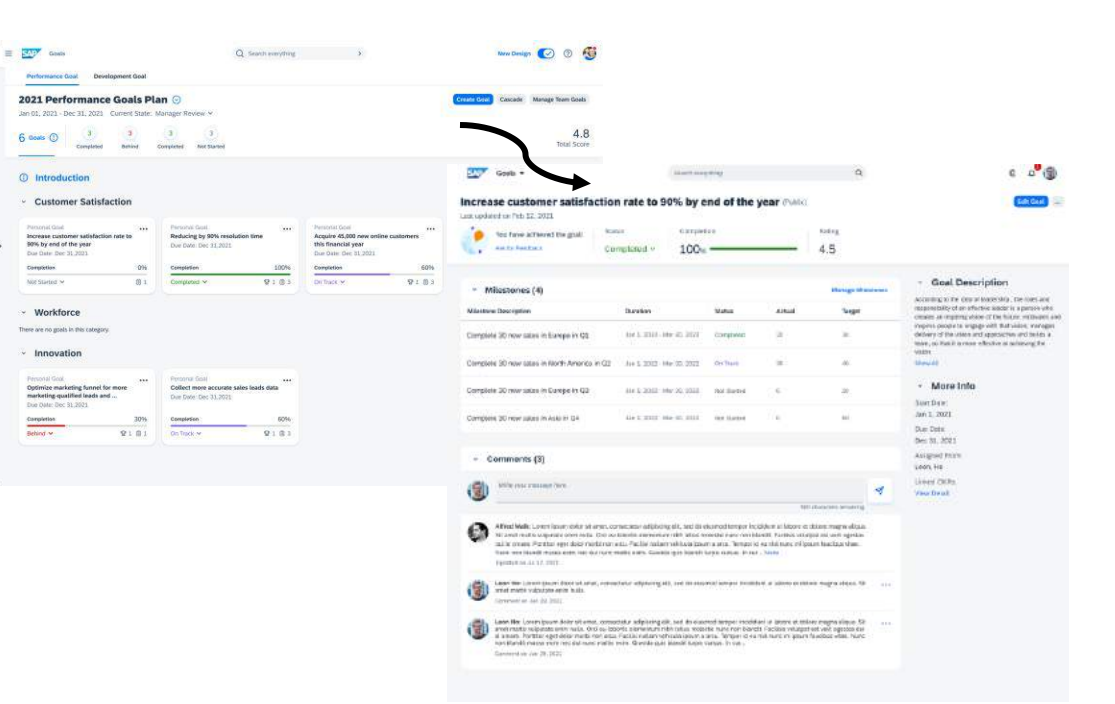

#### **MEHRWERT**

• Die neu entwickelte Version des Goal Managements bietet den Nutzern neu gestaltete Benutzeroberflächen und intuitivere Interaktionsabläufe.

• Die Funktion "Latest Goal Management" muss aktiviert werden

### AUFWAND **BEURTEILUNG**

• Da das Upgrade auf Latest Goal Management nicht rückgängig gemacht werden kann, sollte die Aktivierungnur nach Prüfung derderzeit nicht verfügbaren Funktionen durchgeführt werden.

# **ZIELE AUS EINER ZIELBIBLIOTHEK ERSTELLEN**

In der neuesten Version von Goal Management können Benutzer jetzt persönliche Ziele aus einer vordefinierten Zielbibliothek als neue Methode zum Erstellen von Zielen erstellen.

Benutzer mit den entsprechenden Berechtigungen können bis zu 10 persönliche Ziele aus einer Zielbibliothek auswählen, die ausgewählten Ziele nach ihren Bedürfnissen bearbeiten und sie einem Zielplan hinzufügen.

Diese Funktion ist nur für Leistungsziele verfügbar.

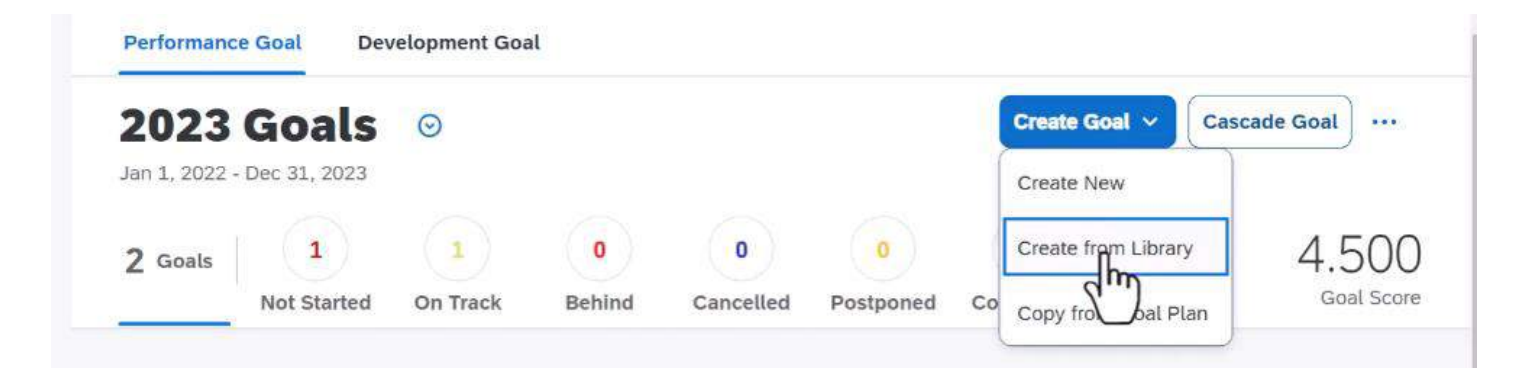

#### **MEHRWERT**

• Benutzer haben nun die Möglichkeit verschiedene in der Zielbibliothek angebotene Ziele zu sehen und somit ihre eigenen Ziele einfach und effizient aus dieser zu erstellen.

- Die Funktion "Latest Goal Management" muss aktiviert werden.
- Die Berechtigung für die Nutzung dieser Funktion muss konfiguriert werden

- Diese Funktion bietet eine zusätzliche Möglichkeit zur Zielerstellung
- Da das Upgrade auf Latest Goal Management nicht rückgängig gemacht werden kann, sollte die Aktivierungnur nach Prüfung derderzeit nicht verfügbaren Funktionen durchgeführt werden.

# **MEILENSTEINE FÜR ZIELE ERFASSEN**

In der neuesten Version von Goal Management können Benutzer jetzt Meilensteine (auch als Unterziele bezeichnet) für persönliche und Teamziele verwalten.

Mit den entsprechenden Berechtigungen können die Benutzer auf der Seite mit den Zieldetails Meilensteine erstellen, bearbeiten oder löschen.

Meilensteine sind auch in den SAP SuccessFactors Mobile-Apps für iOS und Android verfügbar.

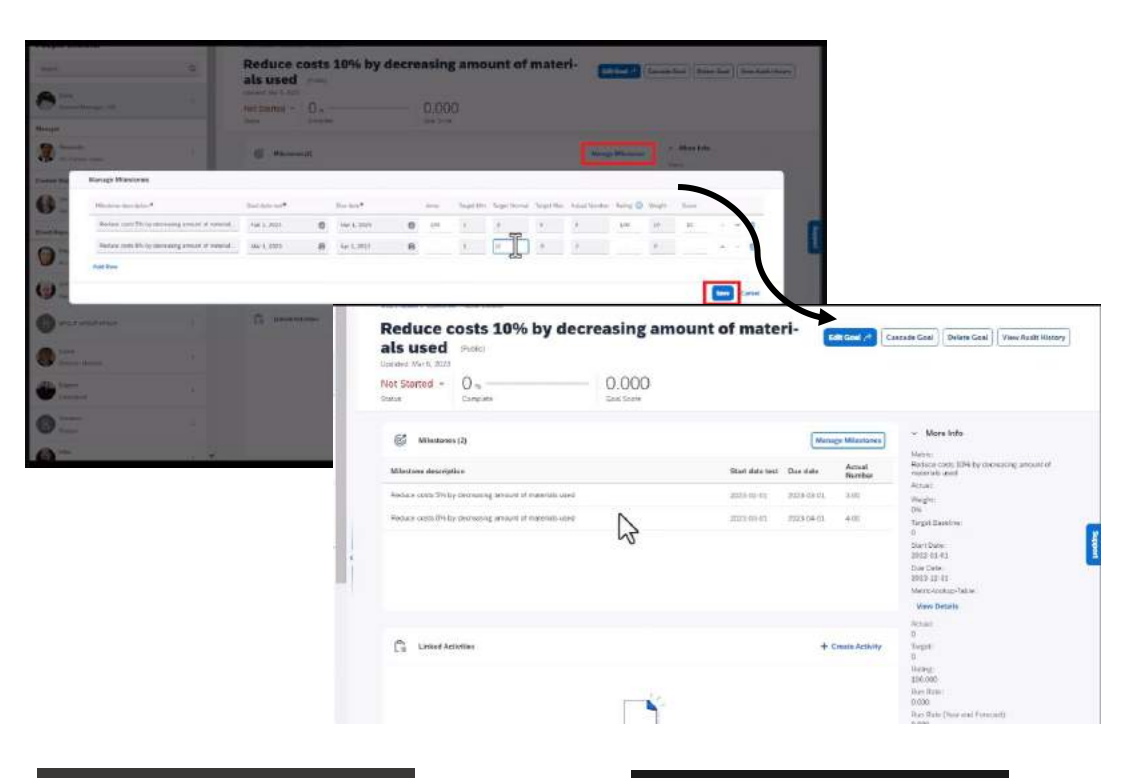

#### **MEHRWERT**

• Mit dieser Funktion wird Nutzern die Möglichkeit gegeben, ein Ziel in überschaubarere Meilensteine zu unterteilen, damit es leichter nachverfolgt und detaillierter gemessen werden kann.

- Die Funktion "Latest Goal Management" muss aktiviert werden.
- Die Berechtigung für die Nutzung dieser Funktion muss konfiguriert werden
- Eine Zielbibliothek ist mit dem Zielplan verknüpft.

### AUFWAND **BEURTEILUNG**

- Mit dieser Neuerung kann der Zielfortschritt leicht und transparent gemessen werden
- Da das Upgrade auf Latest Goal Management nicht rückgängig gemacht werden kann, sollte die Aktivierungnur nach Prüfungderderzeit nicht verfügbaren Funktionen durchgeführt werden.

# **ÄNDERUNGSVERLAUF FÜR ZIELE**

In der neuesten Version von Goal Management können die Benutzer jetzt Änderungen an Zielen verfolgen.

#### Wenn ein Ziel erstellt, geändert, gelöscht, kaskadiert, zugewiesen, kopiert oder ersetzt wird, wird ein Verlaufsprotokoll erstellt.

Mit den entsprechenden Berechtigungen können die Benutzer eine Liste der Datensätze einsehen, aus der hervorgeht, welche Änderungen vorgenommen wurden, wer die Änderungen vorgenommen hat und wann. Wenn ein Ziel geändert oder ersetzt wurde, können die Benutzer einen Vergleich zwischen den vorherigen Werten und den neuen Werten der geänderten Felder sehen.

Änderungen an den folgenden Funktionen werden nicht im Prüfungsverlauf protokolliert: Kommentare, Aktivitäten und Lernaktivitäten.

![](_page_31_Picture_6.jpeg)

#### **MEHRWERT**

• Benutzer können sich mit dieser neuen Funktion leicht über die Historie eines Ziels informieren und die Änderungen bei Bedarf überprüfen.

- Die Funktion "Latest Goal Management" muss aktiviert werden.
- Die Berechtigung für die Nutzung dieser Funktion muss konfiguriert werden

### AUFWAND **BEURTEILUNG**

- Diese Neuerung bietet einen detaillierten Überblick über viele Zieländerungen
- Da das Upgrade auf Latest Goal Management nicht rückgängig gemacht werden kann, sollte die Aktivierungnur nach Prüfung derderzeit nicht verfügbaren Funktionen durchgeführt werden.

NUR FÜR EARLY ADOPTER!

# **WACHSTUMSPORTFOLIO**

Das Wachstumsportfolio enthält Informationen über Kompetenzen, Fähigkeiten und anderen Attribute eines Mitarbeiters und kann fortan in Formularen wie zB. die Leistungsbeurteilung durch Verlinkung integriert und eingesehen werden.

Der Aufruf kann auch im Dropdown-Menü "Aktionen", das im Abschnitt «Weiterleitungsliste» oben rechts im Formular erscheint, erfolgen. Zudem kann eine Verlinkung zu dem Wachstumsportfolio auch in die Beschreibung eines beliebigen Formularabschnitts eingefügt werden.

Das Upgrade auf den Talent Intelligence Hub ist durchzuführen. Das Wachstumsportfolio muss aktiviert werden.

#### 2023 Performance review for Aanya Singh

![](_page_32_Picture_6.jpeg)

#### MEHRWERT

- Diese Funktion wurde entwickelt um die Beurteilungsprozess zu unterstützen.
- Während der Bearbeitung eines Formulars können Benutzer die Kompetenzen, Fähigkeiten und anderen Attribute eines Mitarbeiters leicht einsehen und abgeleitete Informationen direkt in das Formular einfliessen lassen.

- Konfigurationstyp: Early Adopter
- Diese Funktion ist nicht universell verfügbarund muss in Form einer Early Adoption beim SAP Product Management Team beantragt und getestet werden.

### AUFWAND **BEURTEILUNG**

- Diese Funktion erhöht die Benutzerfreundlichkeit von Formularprozessen
- Da das Upgrade auf Latest Goal Management nicht rückgängig gemacht werden kann, sollte die Aktivierungnur nach Prüfungderderzeit nicht verfügbaren Funktionen durchgeführt
	- werden.

#### www.entago.ch **33**

# **SUCCESSION & DEVELOPMENT**

Release Notes 1H 2023

# **MEILENSTEINE IN LATEST GOAL MANAGEMENT**

In der neuesten Version von Goal Management können Benutzer nun Meilensteine (auch Sub-Goals genannt) sowohl für persönliche als auch für Teamziele verwalten.

Die Verbesserung gilt für Leistung-sowie Entwicklungsziele.

![](_page_34_Picture_4.jpeg)

#### **MEHRWERT**

- Die neueste Version des Goal Managements ("Latest Goal Management") unterstützt ab sofort Meilensteine für Leistungs- und Entwicklungsziele
- Die neue Funktionalität erlaub es Ziele in kleinere, erreichbare Inkremente herunterzubrechen
- Weitere Funktionsparität zum bestehenden Goal Management

- Konfigurationstyp: Universal
- Das Zielplan-XML muss entsprechend angepasst werden.

### AUFWAND **BEURTEILUNG**

• Die Verbesserung kann auf Grundlage fachlicher Anforderungen implementiert werden. Da hiermit ein weiterer Schritt in Richtung Funktionsparität gemacht wird, kann möglicherweise "Latest Goal Management" weiter evaluiert werden.

# **GENEHMIGUNGEN FÜR MENTORING-ANTRÄGE**

Mentoren können jetzt die von Mentees gesendeten Mentoring-Anfragen im Abschnitt «Genehmigungen» annehmen oder ablehnen.

Wenn ein Mentee in einem offenen oder unbeaufsichtigten Mentoring-Programm eine Mentoring-Anfrage an einen Mentor sendet, erscheint die Aufgabe als «Mentoring-Anfrage»auf der Homepage des Mentors.

Der Mentor kann die Anfrage dann direkt auf der Startseite annehmen oder ablehnen. Weitere Details zum Programm können über einen Link «Details anzeigen» eingesehen werden.

Mentoring Anfragen können auch in den SAP SuccessFactors Mobile-Apps für iOS und Android angenommen oder abgelehnt werden.

![](_page_35_Picture_6.jpeg)

#### **MEHRWERT**

- Die Nutzer der Startseite möchten, dass ihre dringendsten, anstehenden Aufgaben auf der Startseite erscheinen.
- Mit dieser Funktion werden wichtige Anfragen auf einen Blick auf der Startseite angezeigt

- Konfigurationstyp: Universal
- Die Funktion wird automatisch aktiviert. Es sind keine zusätzlichen Konfigurationen nötig.

- Sofortiger Zugriff auf Mentoring-Anfragen.
- Sicherstellung, dass wichtige Anfragen umgehend bearbeitet werden.

# **E-MAIL-BENACHRICHTIGUNGEN FÜR MENTORING**

Mentoring-E-Mail-Benachrichtigungen können jetzt in den Einstellungen der E-Mail-Benachrichtigungsvorlagen im Admin Center angepasst werden. Je nach Anforderungen können Betreff und Text der E-Mail in allen unterstützten Sprachen individualisiert werden.

Wenn Programmtypen mit individuellem Text (Textersetzung) vorliegen, können auch die E-Mail-Benachrichtigungen für diesen bestimmten Programmtyp in den Einstellungen für E-Mail-Benachrichtigungsvorlagen angepasst werden. So kann beispielsweise ein «Coaching-Programm»anstatt eines «Mentoring-Programms»als Programmtyp verwendet werden.

#### **Mentoring Request Submitted Notification**

To Customize Email Template Alerta

![](_page_36_Picture_117.jpeg)

• Click the upload template to upload a file into the currently displayed alert notification.

- . Make sure to select the appropriate character encoding type.
- Click the download button to access all available alert notification text.

Mentors receive an email notification when a mentee submits a mentoring request to them.

#### **MEHRWERT**

• E-Mail-Benachrichtigungen für Mentoringprogramme können flexibel angepasst werden

- Konfigurationstyp: Universal
- Der Konfigurationsaufwand ist gering.

#### AUFWAND **BEURTEILUNG**

• Erhöhte Benutzerfreundlichkeit durch individuelle Anpassung der E-Mail

![](_page_37_Picture_0.jpeg)

# **AUSSCHREIBEN AUF JOBPLATTFORMEN**

Beim Veröffentlichen von Stellen auf Jobplattformen kann nun nach erforderlichen und automatisch ausgefüllten Feldern gefiltert werden, indem Sie die Option «Erforderliche und ausgefüllte Felder anzeigen» auswählen.

In der vorherigen Version wurde die Option "Ungültige oder fehlende Pflichtfelder anzeigen" eingeblendet, um nach ungültigen und fehlenden Felder zu filtern.

![](_page_38_Picture_96.jpeg)

#### MEHRWERT

• Diese Erweiterung ermöglicht eine schnelle Überprüfung der erforderlichen und automatisch ausgefüllten Felder, bevor Sie eine Stellenausschreibung auf Jobplattformen veröffentlichen.

- Konfigurationstyp: Universal
- Die Funktion wird automatisch aktiviert. Es sind keine zusätzlichen Konfigurationen nötig.

### AUFWAND **BEURTEILUNG**

• Erleichterung in der Stellenausschreibung durch Filterung von Pflichtfeldern und automatisch ausgefüllten Feldern

# **VERBESSERUNGEN IN DER SCHNELLBEWERBUNG**

Wenn sich ein Bewerber mit einem bestehenden Kandidatenprofil, aufeine Stellenausschreibung bewirbt über die Schnellbewerbung (Quick Apply), kann die aktualisierte Datenschutzerklärung direkt akzeptiert oder abgelehnt werden. Wenn kürzlich Änderungen an der Datenschutzerklärung vorgenommen wurden, wird ein entsprechendes Fenster angezeigt.

Zuvor mussten sich Kandidaten im Kandidatenprofil anmelden und die Datenschutzerklärung akzeptieren, bevor sie mit dem Schnellbewerbung fortfahren konnten.

![](_page_39_Picture_4.jpeg)

#### **MEHRWERT**

• In der aktuellen Version kann ein bestehender Kandidat die geänderte Datenschutzerklärung im Rahmen des Bewerbungsablaufs auf der Benutzeroberfläche für Schnellbewerbungen (Quick Apply) akzeptieren.

- Konfigurationstyp: Universal
- Die Funktion wird automatisch aktiviert. Es sind keine zusätzlichen Konfigurationen nötig.

- Sicherstellung der Datenqualität
- Verbesserung des Bewerbungsablaufs und Erhöhung der Benutzerfreundlichkeit

# **TYPEAHEAD FUNCTION IN AUSWAHLLISTEN**

Die Standard- und benutzerdefinierten Auswahllistenfelder in Stellenbewerbungen unterstützen jetzt die Funktion «Typeahead», bei der durch Auswahl des Textfelds die verfügbaren Auswahllistenwerte angezeigt werden.

Typeaheadwird nur für Felder unterstützt, deren Typ in der Bewerbungsvorlage als Auswahlliste definiert ist und die eine Auswahllisten-ID im Auswahllistencenter haben.

Folgenden Stellenbewerbungs-Portlets unterstützen jetzt Typeahead:

- Bewerbungs-Portlets(ausser das Feld Bewerbungsstatus)
- Portletsfür Hintergrundfelder wie formale Ausbildung, frühere Beschäftigung und Berufserfahrung
- Weitere Informations-Portlets

![](_page_40_Picture_133.jpeg)

#### **MEHRWERT**

- Die Typeahead-Funktion vereinfacht die Suche nach einem Auswahllistenwert.
- Zuvor wurde die Funktion Typeahead für Auswahllistenfelder in der Stellenbewerbungsvorlage nicht unterstützt.

- Konfigurationstyp: Universal
- Die Funktion wird automatisch aktiviert. Es sind keine zusätzlichen Konfigurationen nötig.

### AUFWAND **BEURTEILUNG**

• Diese Erweiterung ist praktisch für die gezielte Suche einzelner Werte in Auswahllisten mit mehreren Einträgen

# **FELDERPRÜFUNG IN STELLENAUSSCHREIBUNGEN**

Diese Funktion hilft Ihnen durch Überprüfung von Feldern fehlende Feldwerte in Stellenanforderungen zu identifizieren und zu ergänzen, bevor Stellen auf internen und externen Karriereseiten veröffentlicht werden. Die neuen Überprüfungen für interne und externe Stellen verfügbar, welche mit dem Career Site Builder auf der Karriereseite veröffentlicht werden.

Interne Karriereseite: Interne Stellenbezeichnung, Ort, Bundesland/Kanton, Land/Region und Postleitzahl. Externe Karriereseite: Stellenbezeichnung, Stellenbeschreibung, Ort, Bundesland/Kanton, Land/Region und Postleitzahl.

Die Validierungen werden in den folgenden Szenarien nicht ausgelöst:

- Einstellen eines Auftrags über das Integration Center.
- Wenn eine neue Stellenausschreibungssprache zu einer Stellenanforderung hinzugefügt wird, nachdem das Stellenanforderung auf externen oder internen Karriereseiten veröffentlicht wurde.
- Massengenehmigung von Stellenanforderungen auf der Stellenanforderungsübersicht.

Die Validierungen werden nicht ausgelöst, wenn Stellen mithilfe von Regeln oder OData-APIs veröffentlicht werden.

#### MEHRWERT

• Mit dieser Funktion wird ein Stellenanforderung auf fehlende Feldwerte überprüft, bevor sie auf einer Seite veröffentlicht werden kann.

- Konfigurationstyp: Universal
- Die Funktion wird automatisch aktiviert. Es sind keine zusätzlichen Konfigurationen nötig.

### AUFWAND **BEURTEILUNG**

• Durch diese Neuerung können Fehler bei der Stellenausschreibung vermieden werden.

NUR FÜR EARLY ADOPTER!

# **NEU GESTALTETE BEWERBEROBERFLÄCHE**

Die neu gestaltete Bewerberoberfläche enthält Verbesserungen zur Erhöhung der Benutzerfreundlichkeit bei der Suche, Filterung und Anzeige von Bewerbern, die sich auf bestimmte Stellen beworben haben.

Neue Schaltfläche «Verschieben»für Statusänderungen - in der rechten oberen Ecke der Liste der Bewerber befindet sich eine neue Schaltfläche «Verschieben», welche ein neues Fenster zur Bearbeitung eines oder mehrerer Bewerber öffnet.

Die Option «Kommentar hinzufügen» - welche einem oder mehreren Bewerbern gleichzeitig einen Kommentar hinzufügt.

Bewerbungsaktualisierungen- Aktualisierungen durch Bewerber werden als Änderungen künftig in einer neuen Spalte erfasst.

Verbesserte visuelle Unterscheidung zwischen internen, externen und Agentur-Bewerbern.

![](_page_42_Picture_168.jpeg)

#### **MEHRWERT**

- Die neu gestaltete Bewerberoberfläche unterstützt Recruiter bei einer effizienteren Bearbeitung von Bewerbern insbesondere beim Verschieben von Kandidaten, denn die am häufigsten durchgeführte Aktion in der Bewerberliste ist das Ändern des Status eines oder mehrerer Bewerber.
- Statusänderungen von mehreren Bewerbern können künftig zusammen erfolgen.

- Konfigurationstyp: Early Adopter
- Diese Funktion ist nicht universell verfügbarund muss in Form einer Early Adoption beim SAP Product Management Team beantragt und getestet werden.

### AUFWAND **BEURTEILUNG**

- Erhöhte Benutzerfreundlichkeit durch diverse visuelle Anpassungen sowie zusätzliche neue Funktionen zur besseren Steuerung des Bewerbungsmanagements
- Reduktion des Bearbeitungsaufwands bei Statusänderungen von Kandidaten

NUR FÜR EARLY ADOPTER!

# **INTEGRATION MIT TALENT INTELLIGENCE HUB**

SAP SuccessFactors Recruiting kann mit dem Talent Intelligence Hub integriert werden. Die dort definierten Attribute, wie Kompetenzen und Fähigkeiten können dann zB. Stellenanforderungen hinzugefügt werden.

In der aktuellen Version wurde die bestehende Schaltfläche «Bearbeiten» auf der Seite «Stellenprofil» durch die Schaltflächen «Formatieren» und «Hinzufügen» für die Abschnitte «Fähigkeiten»" und «Kompetenzen» ersetzt.

Mit der Option Formatieren können Sie den Titel und den Inhalt formatieren.

Mit der Schaltfläche Hinzufügen können Sie Kompetenzen und Fähigkeiten aus Talent Intelligence Hub hinzufügen.

Auf Instanzen, die mit dem Job Profile Builder integriert sind, ist es jetzt außerdem möglich, einer Stellenanforderung Fähigkeiten hinzuzufügen, ohne ein Stellenprofil zu verwenden, sondern direkt über den Talent Intelligence Hub.

Wenn ein Stellenanforderung ohne Verwendung eines Profils erstellt wird, werden in der neuen Version die Spalten "Bibliothek" und "Kategorie" aus dem Abschnitt "Kompetenzen" entfernt.

![](_page_43_Picture_8.jpeg)

#### MEHRWERT

- Die Integration mit dem Talent Intelligence Hub bietet Administratoren die Möglichkeit zur Aufnahme von Kompetenzen und Fähigkeiten in SAP SuccessFactors Recruiting.
- Die Integration ermöglicht Ihnen den Zugriff auf Attribute im Recruiting über ein zentrales Framework.

- Konfigurationstyp: Early Adopter
- Diese Funktion ist nicht universell verfügbarund muss in Form einer Early Adoption beim SAP Product Management Team beantragt und getestet werden.

- Einfaches Hinzufügen von Kompetenzen und Fähigkeiten zu einer Stellenanforderung.
- Kompetenzen und Fähigkeiten können einer Stellenanforderung hinzugefügt werden, ohne ein Stellenprofil zu verwenden.

# **ONBOARDING** Release Notes 1H 2023

### **AUFGABEN ZUM AUSTRITTSPROZESS DIREKT AUF DER STARTSEITE**

Neu werden auch für die Aufgaben des Austrittsprozesses unter dem Bereich 'Heute für Sie' Aufgabe-Kacheln generiert. Dies erhöht die Benutzerfreundlichkeit des Prozesses und vereinfacht die Übersicht der offenen Aufgaben. Zudem können via der Erinnerungsfunktion, direkt System E-Mails generiert werden, die an die zuständige Person versendet werden, damit die Aufgaben zeitnah erledigt werden. So kann sichergestellt werden, dass der gesamte Prozess pünktlich abgeschlossen wird.

![](_page_45_Picture_3.jpeg)

#### **MEHRWERT**

- Dank der neuen Funktion bietet das Modul eine verbesserte Übersicht über die anstehenden Aufgaben im Austrittsprozess
- Die Funktion bringt einen Mehrwert für HR, Manager und Mitarbeitenden
- Die Funktion bringt einen Mehrwert fur HR, Manager und Mitarbeitenden<br>• Die Erinnerungsfunktion unterstütz HR, Manager und Mitarbeitenden bei der zeitnahen Erledigung ihrer Aufgaben

- Konfigurationstyp: Universal
- Die Funktion wird automatisch aktiviert. Es sind keine zusätzlichen Konfigurationen nötig.

### AUFWAND **BEURTEILUNG**

• Hilfreiche Funktion für den Austrittsprozess

### **EINTRITTSDOUKUMENTE KÖNNEN VIA ONBOARDING DASHBOARD HERUNTERGELADEN WERDEN**

Im neuen Updaten können Dokumente die aus kundenspezifischen Onboarding Portlets, direkt über das Onboarding Dashboard heruntergeladen werden. Während eines Onboarding Prozesses müssen die Onboardees dem HR diverse Dokumente zur Verfügung stellen. Diese können via des integrierten Prozesses direkt abgefragt werden und sind neu via des Onboarding Dashboardes dem HR zugänglich.

![](_page_46_Picture_3.jpeg)

#### **MEHRWERT**

- Dokumente können via kundenspezifischem Portlet über das Onboarding abgeholt und heruntergeladen werden.
- Der Onboarding Prozess wird durchgängiger und alle Dokumente sind an einem Ort zugänglich.

- Konfigurationstyp: Universal
- Das Onboarding Dashboard (New) muss konfiguriert sein, zusätzlich sind weitere Berechtigungen notwendig.
- Im Portlet müssen die Anhangs Felder korrekt konfiguriert sein.
- Der Aufwand ist gering.

### AUFWAND **BEURTEILUNG**

• Ist im Onboarding Prozess vorgesehen, Dokumente beim Onboardeeabzuholen, bietet die neue Funktion einen grossen Mehrwert. Es bringt geringen Konfigurationsaufwand mit sich und bietet dem Onboardeesowie der HR Abteilung einen zusätzlichen Service.

### **FÄLLIGKEITSDATUM FÜR DAS EINHOLEN PERSÖNLICHER DATEN DES ONBOARDEE KANN GESETZT**

Mit der neuesten Funktion zum Onboarding Prozess, kann ein Fälligkeitsdatum für die Eingabe der persönlichen Daten des Onboardees definiert werden. Dank dieser Zusatzfunktion kann der gesamte Onboardingprozesszeitkritischer überwacht werden und es kann sichergestellt werden, dass alle benötigten Informationen vor Eintritt des neuen Mitarbeiters vorhanden sind.

![](_page_47_Picture_124.jpeg)

#### **MEHRWERT**

- Die Fälligkeitsdaten können genauer reguliert werden
- Der Onboardingprozess kann detaillierter geplant und pünktlich abgewickelt werden

- Konfigurationstyp: Universal
- Zusätzliche Konfigurationen sind notwendig
- Der Aufwand ist gering

- Die Funktion bietet einen Mehrwert zur Kontrolle des Onboardingprozessabschlusses
- Grosser Mehrwert für HR und eine pünktliche Payroll

### **DYNAMISCHE ANZEIGE DER ONBOARDING AUFGABEN**

Die neuste Version der Anzeige der New Hire Task für den Onboardeepasst sich dynamisch je nach Konfiguration an. Neu werden nur die Aufgaben angezeigt, die im Process Variant Manager hinterlegt sind angezeigt.

![](_page_48_Picture_87.jpeg)

#### MEHRWERT

• Mehr Transparenz für die Onboardees, bezüglich den von ihnen zu erledigenden Aufgaben

- Konfigurationstyp: Universal
- Die Funktion wird automatisch aktiviert. Es sind keine zusätzlichen Konfigurationen nötig.

### AUFWAND **BEURTEILUNG**

• Das Update bietet mehr Benutzerfreundlichkeit für die Onboardees

## **VERBESSERTE ANSICHT DER SCHLÜSSELPERSONEN**

Nach dem Update ist im Abschnitt unter , Kenn Sie Ihre Schlüsselpersonen' zu erkennen wie die Beziehung zu den Personen steht. Das System erkennt automatisch wer der Manager, Buddy oder Ansprechperson des neuen Mitarbeiters ist. So weiss der Onboardeean welche Personen er/sie sich wenden kann, bei Fragen oder Anliegen.

![](_page_49_Picture_3.jpeg)

#### **MEHRWERT**

- Der Onboardee erkennt die Beziehung zu den Personen die kontaktiert werden können.
- Damit wird sichergestellt, dass sich der Onboardeean die richtige Person wendet

- Konfigurationstyp: Universal
- Die Funktion wird automatisch aktiviert. Es sind keine zusätzlichen Konfigurationen nötig.

### AUFWAND **BEURTEILUNG**

• Die neuen Funktion erhöht die Benutzerfreundlichkeit für die Anwender\*innen

# **COMPENSATION** Release Notes 1H 2023

# **PLAN TEMPLATE VERSIONISIERUNG**

Das neue Release 1H 2023 ermöglicht es Ihnen, die Änderungshistorie einschliesslich Änderungsdatum und Ersteller\*in für die Vorlagen Vergütung, variable Vergütung und Gesamtvergütung anzuzeigen.

![](_page_51_Picture_3.jpeg)

Auf der sich öffnenden Seite werden die Details der Vorlagenversionen angezeigt. Über den Link "Herunterladen" können Sie dann die gewünschte Version der Vorlage herunterladen.

![](_page_51_Picture_119.jpeg)

#### **MEHRWERT**

- Kunden können nun einfach auf ältere Versionen eines Templates zugreifen.
- Dies ermöglich es zu einer älteren Version eines Templates zurück zu wechseln oder diverse Versionen zusammenführen.
- Es sind keine externen Backups mehr notwendig.

• Die Berechtigungsrollefür Compensation Administratoren muss angepasst werden.

### AUFWAND **BEURTEILUNG**

• Hierbei handelt es sich um ein besonders hilfreiches neues Feature, welches die Herausforderung eliminiert, verlorene Daten wiederherzustellen. Weiterhin müssen Templates nicht mehr extern als Backup gespeichert werden, sondern werden in dem Vorlagenverlauf versionisiert.

# **PLANER-AUDIT-FUNKTION FÜR VERGÜTUNGSPLANER**

Bislang konnten Vergütungsplanende, die von Planern in nachfolgenden Schritten vorgenommenen Änderungen am Formular nicht einsehen. Vergütungsplanende erhalten nun die Möglichkeiten Änderungen an Feldwerten in Form eines Audits nachvollziehen zu können. Die Funktion steht für Pläne der Vergütung, variable Vergütung und Gesamtvergütung zur Verfügung.

Sobald diese Funktion aktiviert ist, können Vergütungsplanende eine Datei mit Details zu Feldwerten herunterladen, die von anderen Planern geändert wurden. Die Planer-Audit-Funktion kann für bis zu 10 Felder einer Vorlage aktiviert werden. Einige Standardfelder und alle benutzerdefinierten Felder können als prüfbar ausgewählt werden.

Um die Funktion zu aktivieren oder zusätzliche Felder für die Planerprüfung hinzufügen zu können, müssen bestehende Arbeitsblätter zunächst gelöscht werden.

Der Release wurde auf Wunsch der Compensation Community im Rahmen eines Improvement Requests entwickelt.

![](_page_52_Picture_110.jpeg)

![](_page_52_Picture_111.jpeg)

#### **MEHRWERT**

• Vergütungsplanende können nun Änderungen an den Formularen besser nachvollziehen.

• Aktivierung: Planeinrichtung > Einstellungen > Planeraudit aktivieren.

### AUFWAND **BEURTEILUNG**

• Vergütungsplanende Mitarbeiter erhalten mehr Einsicht in den historischen Verlauf eines Vergütungsformulares.

# **BENUTZERSUCHE IM EXECUTIVE REVIEW**

Vergütungsplanende erhalten die Funktion nach bestimmten Benutzern zu suchen, wenn sie in der Executive Review nach HR Manager, Matrix Manager oder Custom Manager filtern.

Vorher: In der Vorgängerversion konnten Sie bei Executive Reviews nach Ihren Direct Reports auf der Grundlage Ihrer Rolle im Unternehmen filtern.

Neu: Jetzt können Sie auch die Direct Reports anderer HR-Manager, Matrix-Manager oder benutzerdefinierter Manager anzeigen, indem Sie nach dem Namen suchen, sofern die Mitarbeiter zu Ihrer Zielpopulation gehören.

In der Abbildung sehen Sie den Populationsfilter und die Möglichkeit, das Feld "Benutzer suchen" zu verwenden, um nach bestimmten Benutzern zu suchen und deren HR-Berichte anzeigen zu können.

Der Release wurde auf Wunsch der Compensation Community im Rahmen eines Improvement Requests entwickelt.

![](_page_53_Picture_112.jpeg)

#### **MEHRWERT**

- In der vorherigen Version konnten Sie nicht nach den HR-Berichten, benutzerdefinierten Berichten oder Matrixberichten anderer Benutzer filtern.
- In der aktuellen Version können Sie nach bestimmten Benutzern suchen und deren HR-Berichte, benutzerdefinierte Berichte oder Matrixberichte finden.

# **NEUE WEITERLEITUNGSLISTEN-FILTER**

Sie können jetzt Ihre Vergütungsarbeitsblätter nach einer Vorlage für eine Vergütung, variable Vergütung oder Gesamtvergütung filtern, basierend auf dem Weiterleitungsschritt, auf dem sich die Formulare befinden.

In der Funktion «Formulare weiterleiten», erscheint nun die Option «Weiterleitungsschritt auswählen» als Filteroption, die Sie verwenden können.

![](_page_54_Picture_4.jpeg)

#### **MEHRWERT**

• Die neue Filterfunktion ermöglicht es Ihnen, Formulare in bestimmten Schritten zu finden und die Arbeitsblätter auf der Grundlage der ausgewählten Kriterien weiterzuleiten.

• Kein zusätzlicher Aufwand

### AUFWAND **BEURTEILUNG**

• Die Suche nach bestimmten Arbeitsblättern wird durch die neue Filtermöglichkeit erleichtert.

![](_page_55_Picture_0.jpeg)

### **ATTRIBUTE - INTEGRATION INTELLIGENCE HUB** NUR FÜR EARLY ADOPTER!

Wenn SAP SuccessFactors Learning in das Talent Intelligence Hub-Framework integriert wird, können Attribute vom Typ «Kompetenzen» und «Fertigkeiten» zu Lernelementen, Programmen, Zielen und Aufgaben hinzugefügt werden. Zugehörige Attribute und ihre Bewertungen für abgeschlossene Kurse werden dann im Wachstumsportfolio angezeigt.

Unter dem neuen Eintrag «Attribute» im Menü «Lernaktivitäten» können die synchronisierten Attribute und ihre Zuordnungen eingesehen werden. Zudem ist eine genaue Suche nach Attributen für Lernelemente und Programme möglich.

Die Attribute werden durch den Job «Attributsynchronisierung» täglich synchronisiert.

![](_page_56_Picture_156.jpeg)

#### **MEHRWERT**

- Administratoren können nicht nur Kompetenzen, sondern auch Fähigkeiten mit Lernaktivitäten verknüpfen.
- Administratoren können Attribute und Ratings für Lernaktivitäten zentral pflegen, anstatt Kompetenzen aus verschiedenen Quellen zu verwenden.
- Lernende können relevante Empfehlungen auf der Grundlage ihrer Fähigkeiten und Kompetenzen in ihrem Wachstumsportfolio finden.

- Konfigurationstyp: Early Adopter
- Diese Funktion ist nicht universell verfügbarund muss in Form einer Early Adoption beim SAP Product Management Team beantragt und getestet werden.

### AUFWAND **BEURTEILUNG**

• Auch wenn neben Kompetenzen und Fähigkeiten auch benutzerdefinierte Attribute synchronisiert werden, wird empfohlen nur Kompetenz- und Fähigkeitsattribute zu Elementen, Programmen, Aufgaben und Zielen hinzuzufügen.

# **VEBESSERUNGEN AUF DER KURS-STARTSEITE**

Die Kurs-Startseite wurde für Manager-Aktionen, Genehmigungskommentare, zugehörige Attribute und weitere Funktionen verbessert.

Ein Auszug der wichtigsten Neuerungen:

- Manager können die Aktion «Andere anmelden» auf der Seite «Kursdetails (Class Details)» verwenden, um ihre Mitarbeiter für einen Kurs anzumelden und sie können die Aktion «Anderen zuweisen»auf der Seite «Elementdetails» verwenden, um ihren Mitarbeitern ein Element zuzuweisen.
- Wenn Manager den Lernplan ihrer Mitarbeiter einsehen, können sie die Aktionen «Zur Lernhistorie hinzufügen», «Entfernen» und «Empfehlen» verwenden. Manager können in der Ansicht des Mitarbeiters auch «Programmdetails» und «Lehrplananforderungen» anzeigen. Die Anzeige von «Elementdetails» ist für Manager in der Ansicht des Mitarbeiters nicht verfügbar.
- Zudem können Benutzer dem Genehmigenden einen Kommentar hinzufügen, wenn sie eine Genehmigungsanfrage für einen Kurs mit einem entsprechenden Preis stellen.

![](_page_57_Picture_7.jpeg)

#### **MEHRWERT**

- Administratoren können Anweisungsmeldungen konfigurieren, die angezeigt werden, wenn sich Benutzer für einen Kurs anmelden, der zum Beispiel einen Preis hat.
- Administratoren können jetzt Attribute mit Elementen verknüpfen. Der Name der Registerkarte "Kompetenzen" wird jetzt für alle Benutzer auf "Attribute" aktualisiert.

- Konfigurationstyp: Universal
- Mit diesem Release wird enableCourseHomeBlended=true automatisch gesetzt und bedarf somit keiner weiteren Konfiguration.

### AUFWAND **BEURTEILUNG**

• Die neue Kurs-Homepage schafft ein moderneres Benutzererlebnis.

# **DATEN INTEGRIERTER EXTERNER LERNENDER LÖSCHEN**

Die Migration auf SAP Cloud Platform Identity Authentication Service (IAS) ist abgeschlossen.

Es ist deshalb nun möglich, die Daten aller integrierten externen Lernenden aus der HXM Suite mithilfe des Upgrade Centers zu bereinigen.

Wenn Sie das Upgrade "Integrierte externe Lernende bereinigen" über das Upgrade Center durchführen, werden alle integrierten externen Lernenden und ihre zugehörigen Daten dauerhaft aus dem System entfernt und können nicht wiederhergestellt werden.

In beigefügten Screenshot ist ersichtlich wie das Upgrade durchgeführt werden kann.

![](_page_58_Picture_117.jpeg)

#### **MEHRWERT**

• Dieses Upgrade bietet die Möglichkeit eine vollständige Bereinigung aller integrierten externen Lerndaten durchführen zu können.

- Konfigurations
- Die Funktion Es sind keine Konfigurationen nötig.

- einfache einigung
- ralität

# ENTAGO

Entago AG Buckhauserstrasse 34 CH -8048 Zurich

![](_page_59_Picture_2.jpeg)

**O** 

⇔ www.entago.ch

![](_page_59_Picture_5.jpeg)

![](_page_59_Picture_6.jpeg)

+41 79 923 04 31

*Management Consultant*

daniel.reinbold@entago.ch

![](_page_59_Picture_9.jpeg)

# VIELEN Daniel Reinbold **DANK!**